# CCE يف تالجسلا عيمجتو تاراسملا طبض

# تايوتحملا

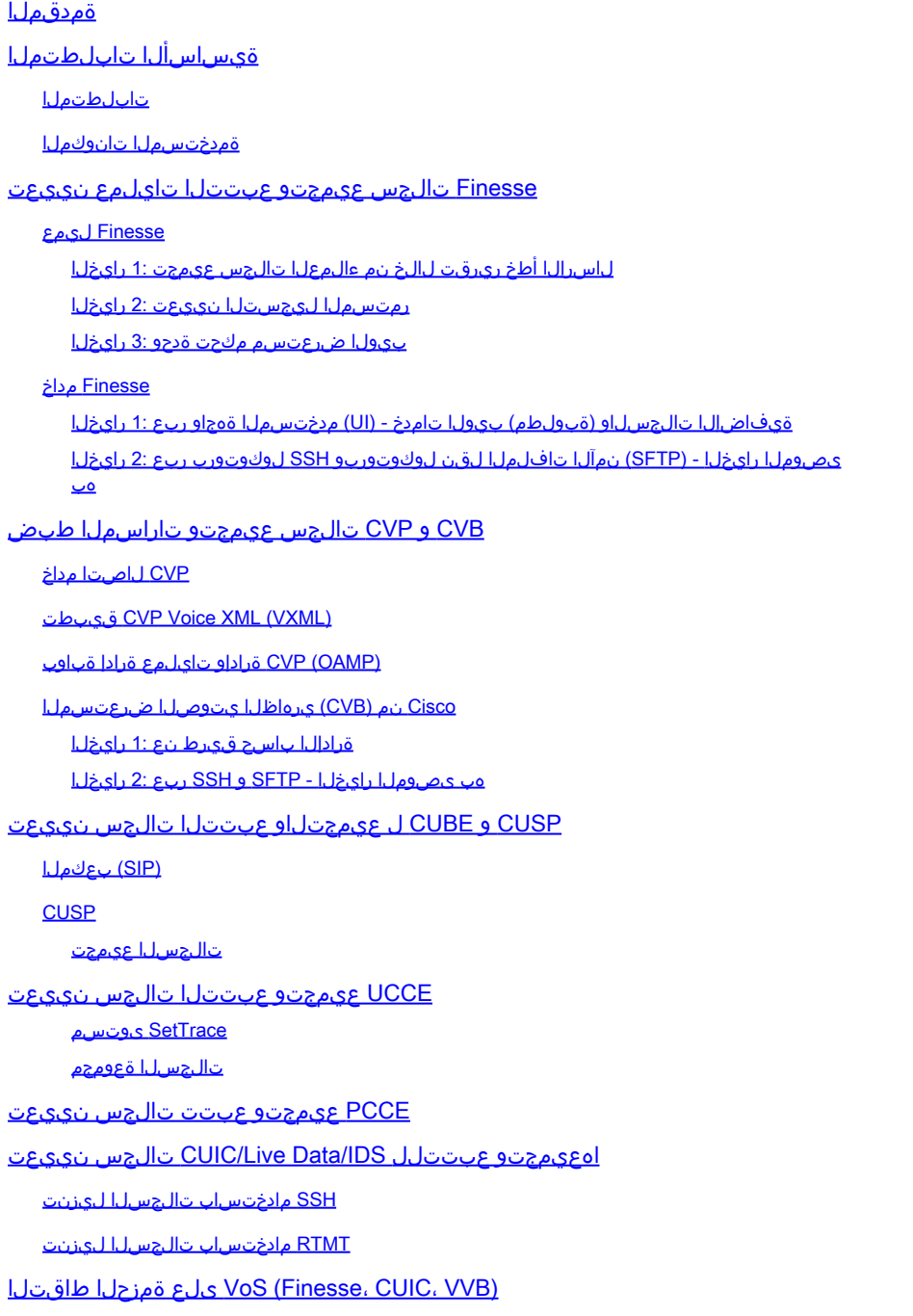

# ةمدقملا

Cisco Unified Contact Center يف اهعيمجتو تاراسملا نييءت ةيفيك دنتسملا اذه حضوي Enterprise (CCE).

ةيساسألا تابلطتملا

### تابلطتملا

:ةيلاتلا عيضاوملاب ةفرعم كيدل نوكت نأب Cisco يصوت

- (UCCE (Cisco نم ةدحوملا لاصتالا زكارم تاسسؤم لولح •
- (PCCE (لاصتالا زكارم تاسسؤم لولح •
- Cisco Finesse
- Cisco نم (CVP (ءالمعلل ةيتوصلا تالاصتالا ةباوب •
- Cisco نم (VVB (يرهاظلا يتوصلا ضرعتسملا •
- ةدحو مكحتلا Unified Border Element (CUBE) نم Cisco
- (CUIC (Cisco نم دحوملا ءاكذلا زكرم •
- (CUSP (Cisco نم (SIP (ةدحوملا لمعلا ةسلج ءدب لوكوتورب ليكو •

ةمدختسملا تانوكملا

:ةيلاتلا جماربلا تارادصإ ىلإ دنتسملا اذه يف ةدراولا تامولعملا دنتست

- Cisco Finesse، رادصإلا 12.5
- 12.5 رادصإلا ،CVP مداخ •
- UCCE/PCCE، رادصإلا 12.5
- Cisco VVB، رادصإلا 12.5
- 12.5 رادصإلا CUIC•

.ةصاخ ةيلمعم ةئيب ي ف ةدوجوملI ةزەجألI نم دنتسملI اذه يف ةدراولI تامولعملI ءاشنإ مت تناك اذإ .(يضارتفا) حوسمم نيوكتب دنتسملI اذه يف ةمدختسُملI ةزهجألI عيمج تأدب .رمأ يأل لمتحملا ريثأتلل كمهف نم دكأتف ،ليغشتلا ديق كتكبش

# Finesse تالجس عيمجتو عبتتلا تايلمع نييعت

### Finesse ليمع

.Finesse ليمع تالجس عمجل تارايخلا نم ديدعلا كانه

لاسرإل اأطخ ريرقت لالخ نم ءالمعلا تالجس عيمجت :1 رايخلا

- .لماع لوخد ليجست 1.
- تاميلعت رادصإب كيلءف ،طئاسو ثدح وا ةملاكم ءانثا ةلكشم ةيا ءالمعلا دحا هجاو اذإ .2 ي ولعلا نكرلا يف دوجوملا أطخلا نع ريرقت لاسرإ طابترالا قوف رقنلاب ليمعلا ىلإ .عئارلا بتكملا حطس نم رسيألا

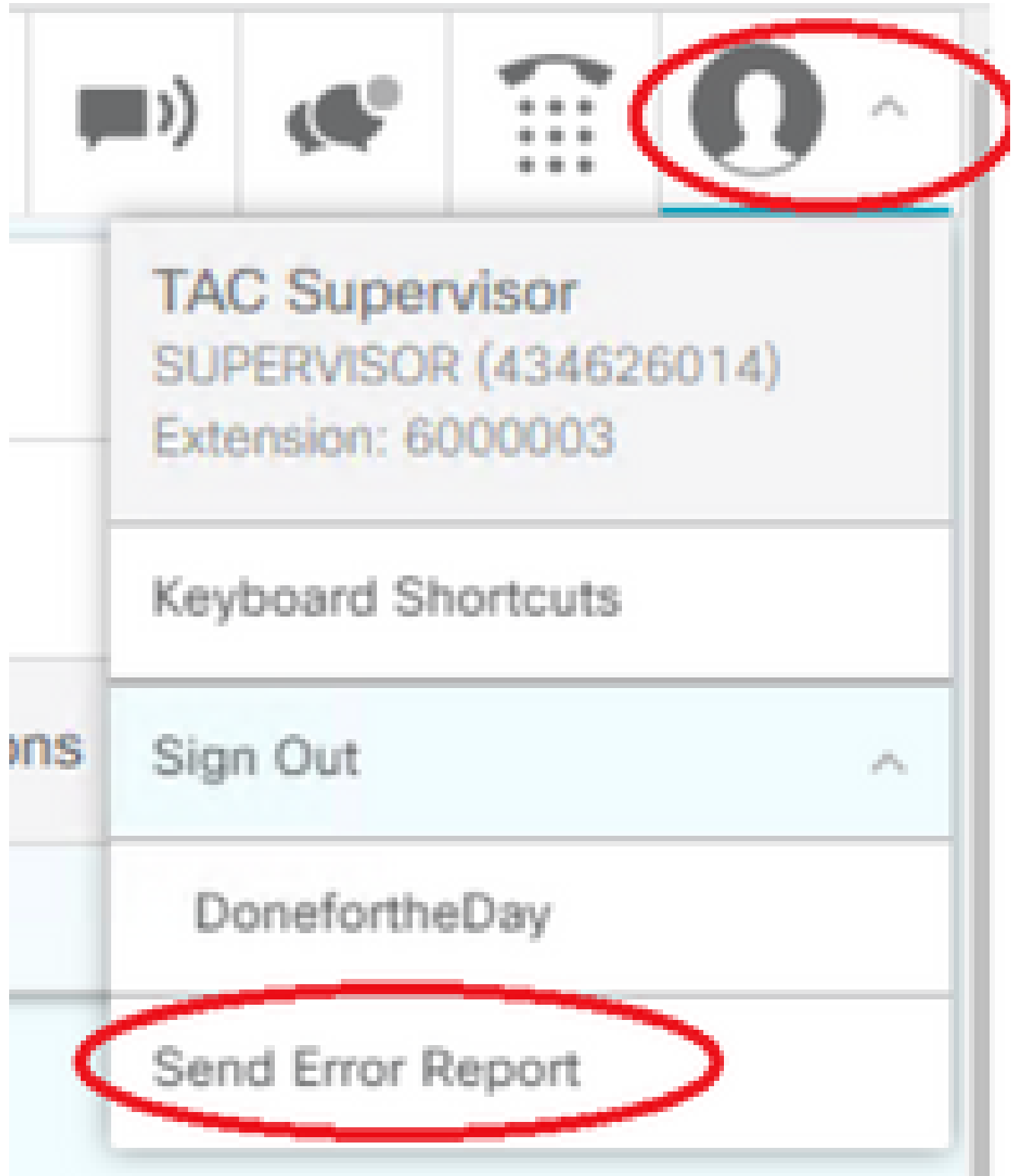

- .!حاجنب اهلااسرإ مت يتال لائاسرلا ليك ولا ي ري .3
- لجسو <u>https://x.x.x/finesse/logs</u> ىل| لقتنi | Finesse. مداخ ىل| ليىمعلI تالجس لµسرا متي .4 .ةرادإ باسح مادختساب لوخدلI
- 5. العالم على التقاريب التقرير المحمد التي يس التقرير.<br>| Directory Listing For /logs/ Up To /

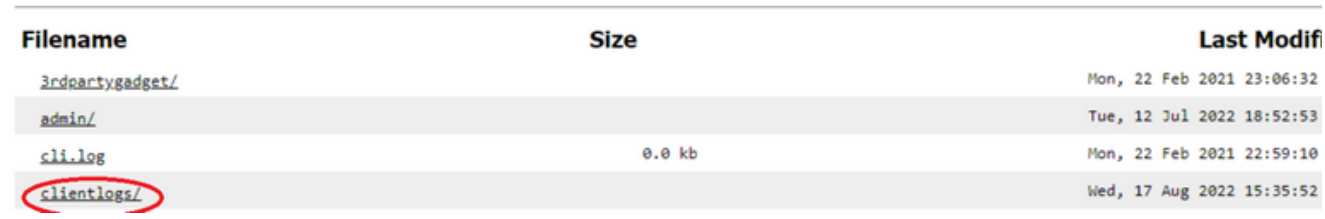

- 1. لقتنا ىلإ [https://x.x.x.x:8445/desktop/locallog.](https://x.x.x.x:8445/desktop/locallog))
- .رمتسملا ليجستلا مادختساب لوخدلا ليجست قوف رقنا 2.

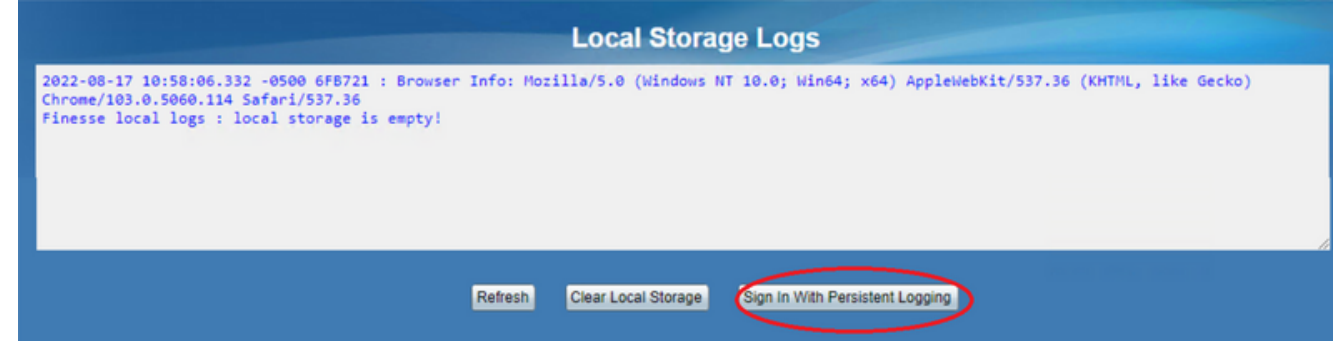

مق .Finesse Cisco ليكوب ةصاخلا بتكملا حطس ىلإ لوخدلا ليجست ةحفص حتف متي 3. .لماعلا لوخد ليجستب

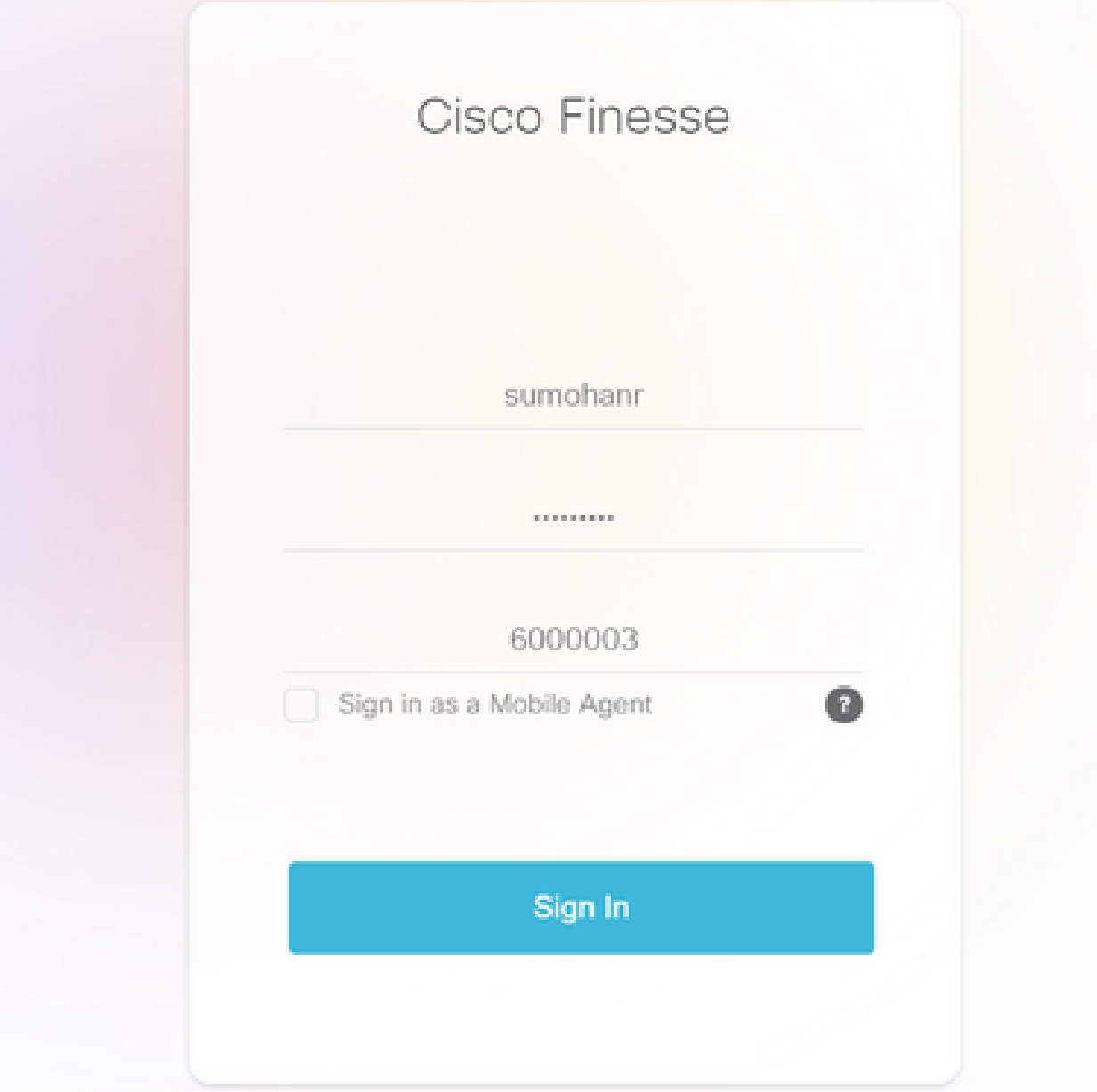

نيزختال تالجس ىلإ اەلاسرإو ليكولا بتكملا حطس تالعافت عيمج ليجست متي .4 خسناو [https://x.x.x.x:8445/desktop/locallog](https://x.x.x.x:8445/desktop/locallog)) يلإ ليقتنا ،تالجسلا عيمجتل .ةيلحملا

.ليلحتلا نم ديزمل فلملا ظفحا .يصن فلم يف ىوتحملا

بيولا ضرعتسم مكحت ةدحو 3: رايخلا

- .ضرعتسملا مكحت ةدحو حتفل F12 ىلع طغضا ،لوخدلا ليجستب ليمع موقي نأ دعب .1
- .مكحتلا ةدحو بيوبتلا ةمالع ددح 2.
- يصن فلم ىلإ ىوتحملا خسنا .ءاطخألا نع اثحب ضرعتسملا مكحت ةدحو نم ققحت 3.

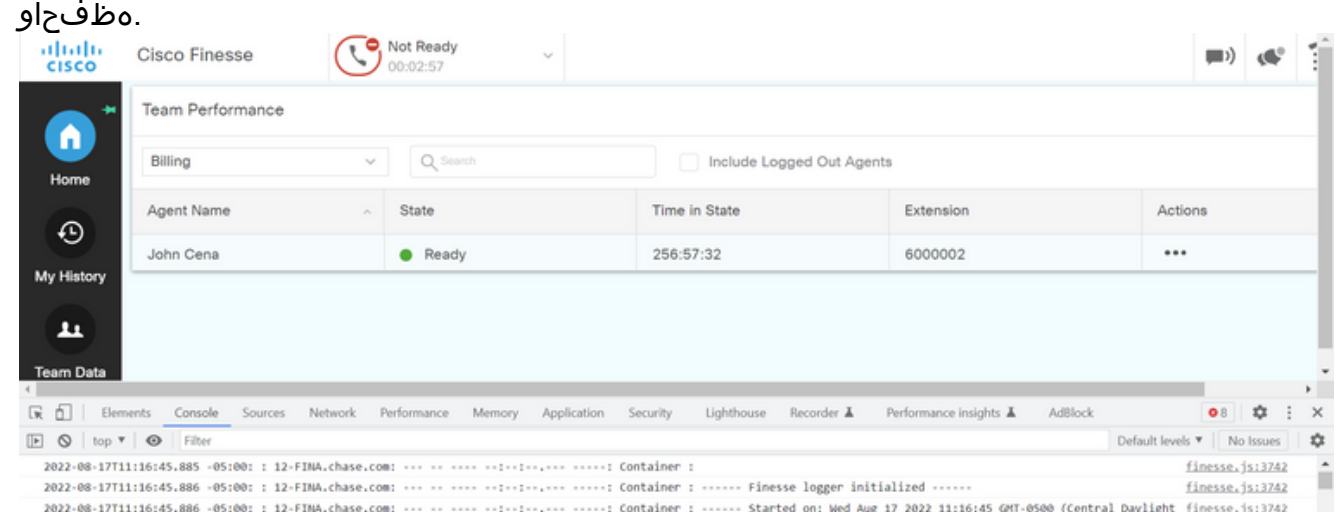

- .لجسلاب ظافتحالا رايخ ددحو ،ةكبشلا بيوبتلا ةمالع ددح 4.
- .ىوتحملا عم HAR **Save** ددح مث ةكبشلا مسا ثادحأ نم يأ قوف نميألا سواملا رزب رقنا 5.

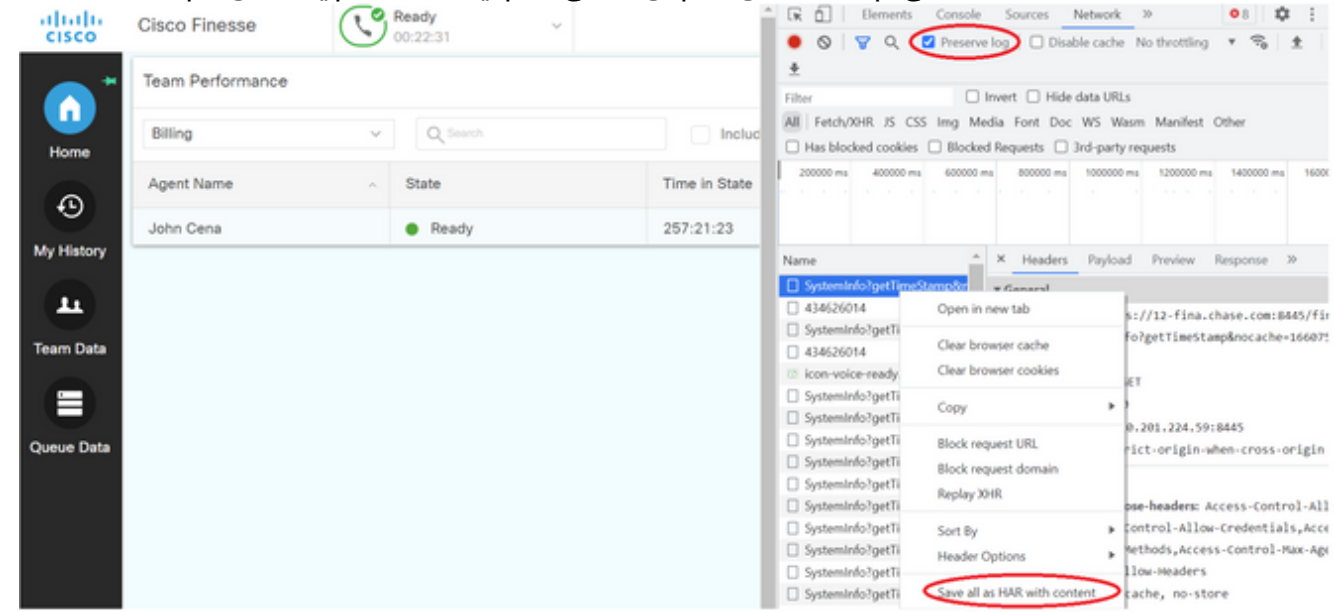

#### Finesse مداخ

**ةيفاضإلا تالجسلاو (ةبولطم) بيولا تامدخ - (UI (مدختسملا ةهجاو ربع 1: رايخلا**

- .<br>قرادإل| باسح مادختساب لوخدل| لجسو https://x.x.x.x/finesse/logs ىل| لقتن| •
- **/**.ليلدلل **بيولا تامدخ** عيسوتب مق •

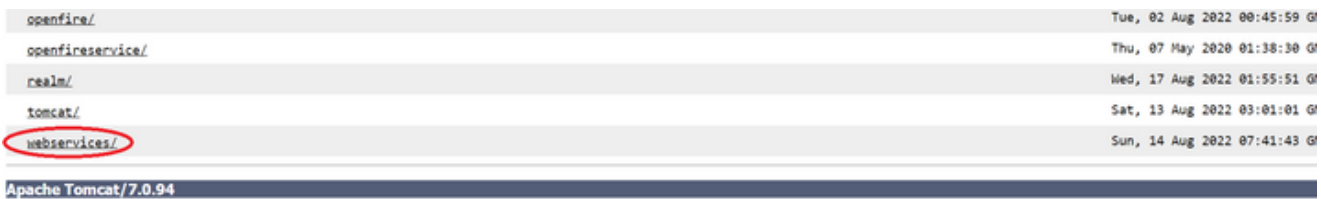

رقنا .**.aesktop-webservices.201X-..log.zip ،**ل\ثملI ليبس ىلع .طغض ءاغلإ فـلم رخآ ددح .بيو ةمدخ تالجس رخآ عيمجت .فلملا **ظفح** رايخ ىرتسو فلملا طابترإ قوف

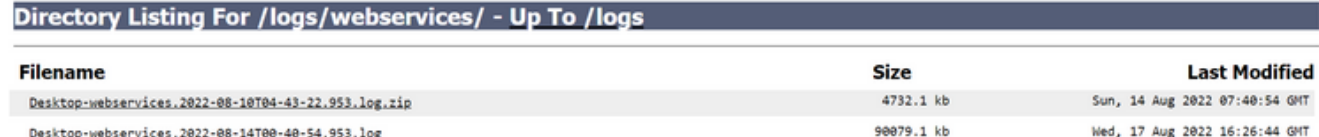

تام|لعإل| ةمدخ تالكشمل OpenFire ،ل|شمل| ليبس ىلع .(ويرانيسل| بسح) ىرخأل| ةبولطمل| تالجسل| عيمجت .APIs تالكشمل عطقلا تالجسو ةقداصملا تالكشمل قاطنلا تالجسو

تافلملا لقن لوكوتوربو (SSH) نامألI ةقبط ربع يisco Finesse مداخ تالجس عمجل اهب ىصوملI ةقيرطلI **:ن***ظ***ح**الم <u>\$</u> لثم ةيفاضإل| تالجسل| عيمج نكلو بيول| تامدخ تالجس عيمجتب طقف ةقيرطل| هذه كل حمست ال .(SFTP) نمآل| Fippa و OpenFire و Realm و ClientLog.

**هب ىصوملا رايخلا - (SFTP (نمآلا تافلملا لقن لوكوتوربو SSH لوكوتورب ربع 2: رايخلا**

- .SSH مادختساب Finesse مداخ ىلإ لوخدلا ليجستب مق •
- كتبلاطم متت .نيتعاس ةدمل تالجسلا عيمجتب رمألا موقي .اهيلإ جاتحت يتلI تالجسلI عيمجتل رمألI اذه لخدأ .تالجسلا ليمحت متي ثيح SFTP مداخ فيرعتب

**file get activelog desktop recurs compress reltime hours 2**

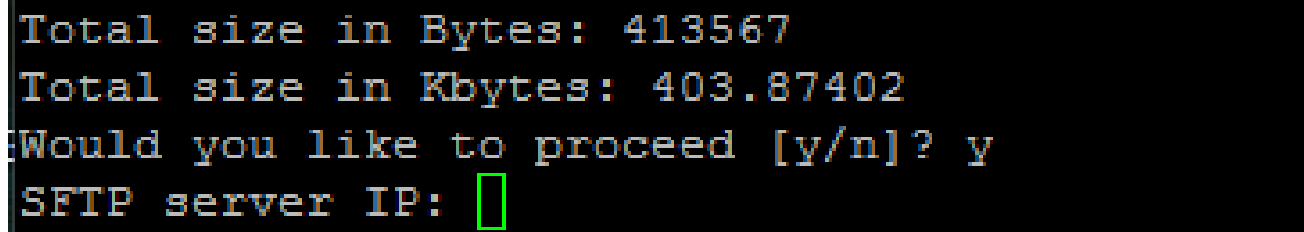

عباطلا وه NNN ثيح ،active\_nnn.tgz>>كactive\_nnn.tgz.مداخ راسم ىلع تالجسلا هذه نيزخت متي • .ليوط قيسنتب ينمزلا

نم تالجسلا ةعومجم مسق عجار ،تالجسلا تيبثتو مداوخو ،قايسلا ةمدخو ،tomcat لثم ةيفاضإ تالجس عيمجتل • .<br>(12.5 رادص|ل| Cisco Finesse ةرادإ لي

CVB و CVP تالجس عيمجتو تاراسملا طبض

CVP لاصتا مداخ

امدنع ،كلذ عمو .اهحالصإو تالاحلا مظعم ءاطخأ فاشكتسال فاك CallServer CVP ل يضارتفالا عبتتلا ىوتسم • راثآ نييءت كمزلي ،(SIP) لمعلا ةسلج ءدب لوكوتورب لئاسر لوح ليصافتلا نم ديزم ىلع لوصحلا ىلإ جاتحت .ءاطخألا حيحصت ىوتسم ىلع SIP ةلسلس

.cVP http:/localhost:8000/cvp/diag مداخب ةصاخلا بيول تحفصل URL ناونع ىلإ لقتنا السعو CVP http:/localhost

ضعب ءاطخأ فاشكتسأ ادج ديفملا نمو ،CVP ل CallServer لوح ةديج تامولعم ةحفصلا هذه رفوت :**ةظحالم** .اهحالصإو تاهويرانيسلا

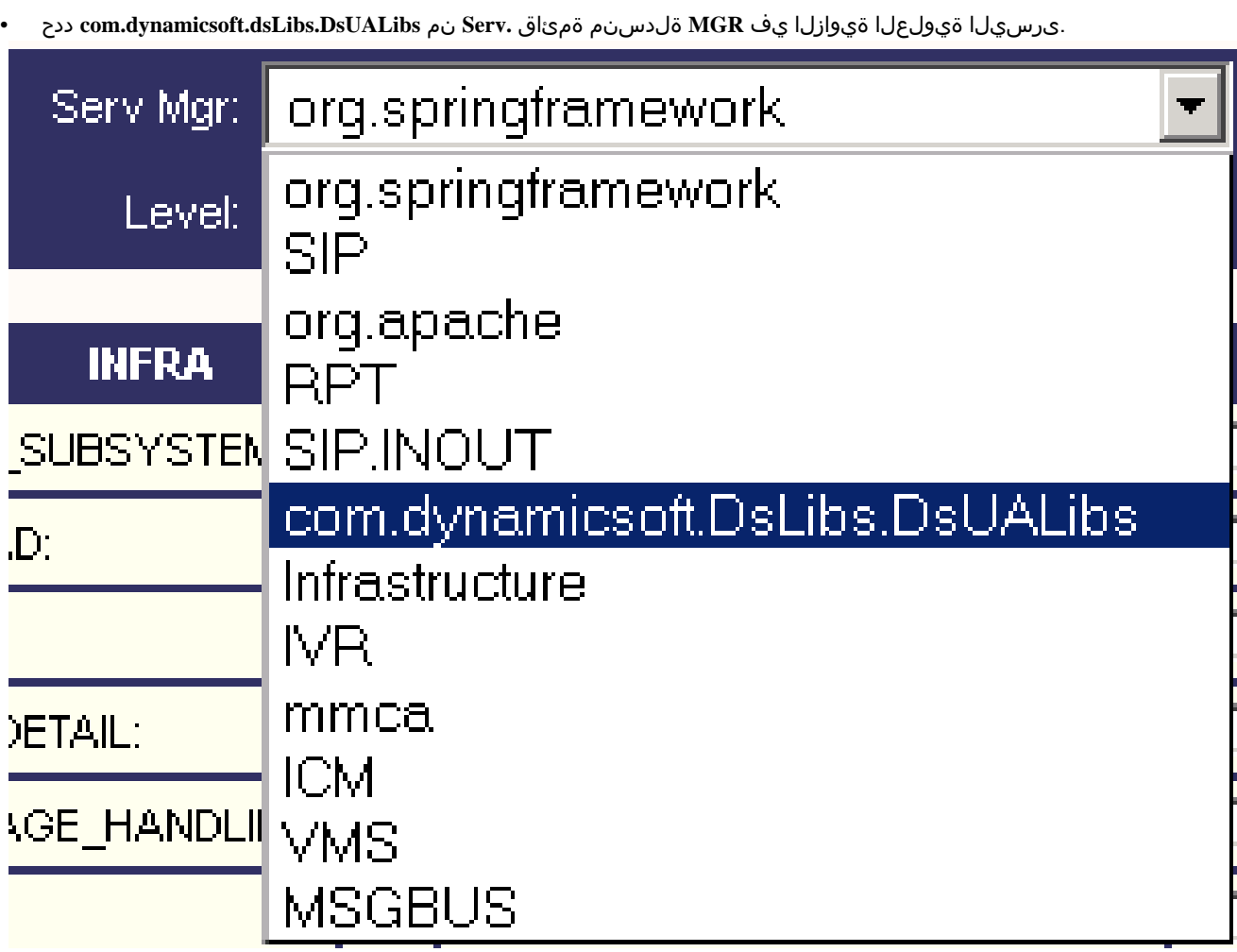

.**نييعت** رزلا قوف رقنا •

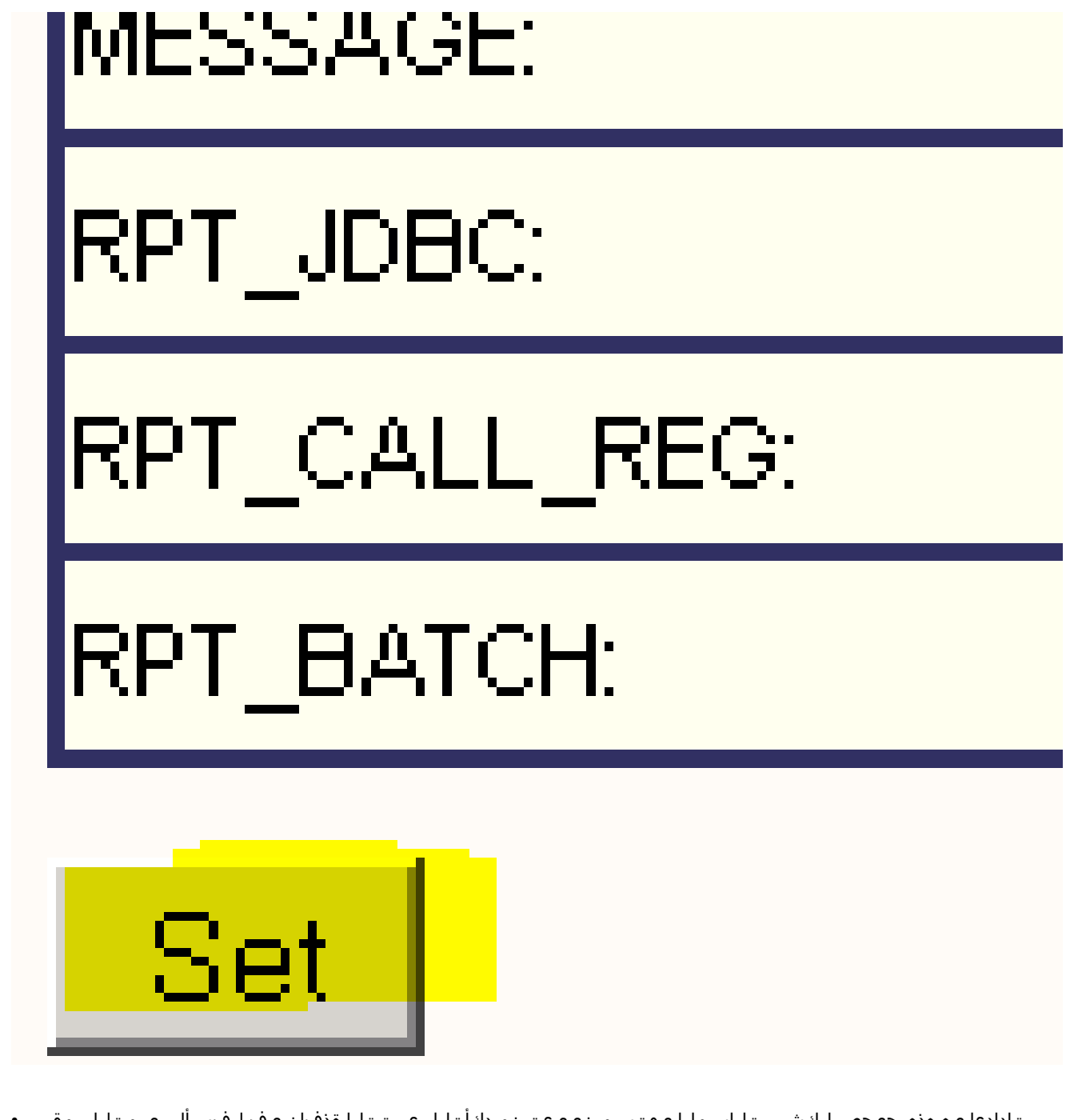

تادادعإ يء هذه .حيحص لكشب تاراسملا ىوتسم نييءت نم دكأتلل عبتتلI ةذفان يف لفسأل ريرمتلاب مق • .كب ةصاخلا ءاطخألا حيحصت

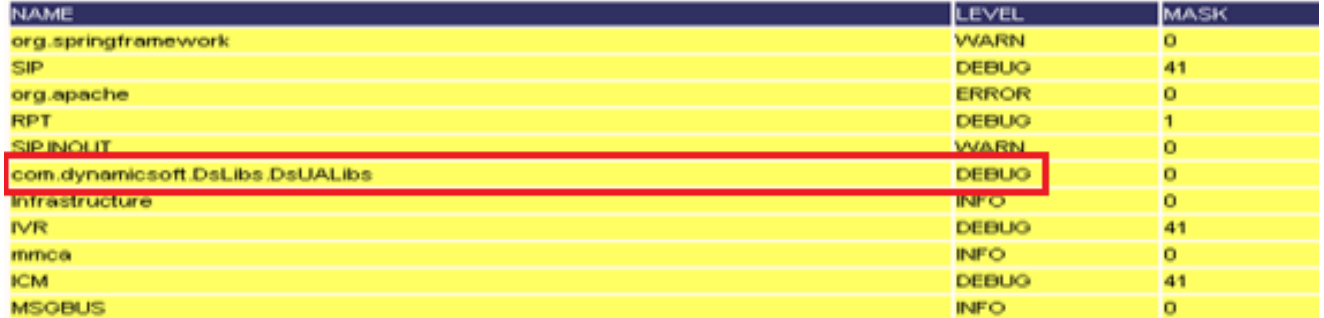

تقو ىلإ ادانت<code>CVP</code> لجس فالم ددحو C:\Cisco\CVP\logs نم تالجسلا عيمجتب مق ،ةلكشملا عاشنإب موقت امدنع • .ةلكشملا ثودح

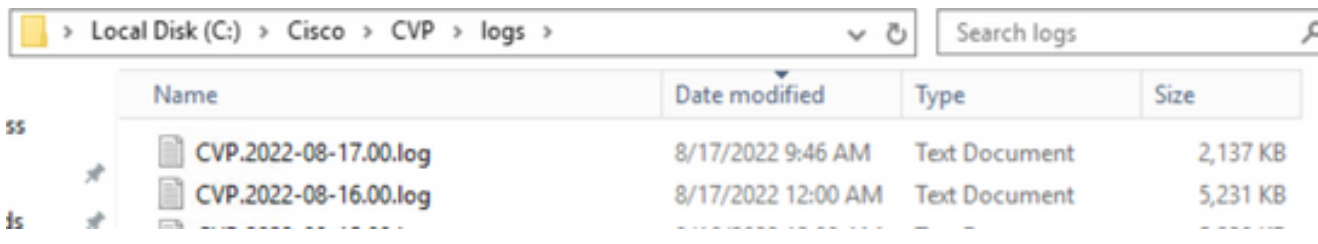

#### ددح .يضارتفالا ىوتسملا ىل| راثآلا ةداعتس| نم دكأت ،ةلكشملا جاتن| ةداع|ب موقت نأ دعب .7

#### .أطخ ىلع اهطبضو ىرسيلا ةيولعلا ةيوازلا يف **MGR** ةلدسنم ةمئاق **.Serv** نم **DsUALibs.dsLibs.dynamicsoft.com**

| Serv Mgr: com.dynamicsoft.DsLibs.DsUALibs v |   |                   |        |                             |        |                      |        |  |  |  |  |
|---------------------------------------------|---|-------------------|--------|-----------------------------|--------|----------------------|--------|--|--|--|--|
| Level: DEBUG<br>$\vee$                      |   |                   |        |                             |        |                      |        |  |  |  |  |
| <b>STANDARD</b>                             |   | <b>INFRA</b>      |        | <b>LEGACY MSG</b>           |        | <b>ICM CUSTOM</b>    |        |  |  |  |  |
| ALL:                                        |   | LOAD_SUBSYSTEM:   | $\Box$ | MSGLAYER_MESSAGE:           |        | GED125_LOW_LEVEL:    | $\Box$ |  |  |  |  |
| CALL:                                       | ப | THREAD:           | □      | MSGLAYER_METHOD:            | $\Box$ | MSGBUS_LOW_LEVEL:    | ⊔      |  |  |  |  |
| <b>METHOD:</b>                              | г | MSG:              | C      | MSGLAYER_HANDLED_EXCEPTION: | □      | ICM_SUBSYSTEM_ADMIN: | C      |  |  |  |  |
| PARAM:                                      | П | MSG_DETAIL:       | с      | MSGLAYER_PARAM:             | $\Box$ |                      |        |  |  |  |  |
| LOW_LEVEL:                                  | П | MESSAGE_HANDLING: | г      | GLOBAL_EVENT:               | П      |                      |        |  |  |  |  |
| CLASSDUMP:                                  |   | <b>TIMER:</b>     |        | EXTERNAL_EVENT:             |        |                      |        |  |  |  |  |
| <b>HEARTBEAT:</b>                           |   | STATE:            |        | STATIC_FIELD:               |        |                      |        |  |  |  |  |
| HANDLED_EXCEPTION:                          | U | SECURITY:         | ∟      | EXTERNAL_STATE:             | □      |                      |        |  |  |  |  |
| OOOQUEUE:                                   | □ | LICENSING:        | С      | INTERNAL_STATE:             | $\Box$ |                      |        |  |  |  |  |
| GARBAGE_COLLECTOR:                          |   | STARTUP:          | C      | CODE_BRANCH:                | $\Box$ |                      |        |  |  |  |  |
| MESSAGE:                                    | U | SHUTDOWN:         | С      | CODE_MARKER:                | ⊔      |                      |        |  |  |  |  |
| RPT_JDBC:                                   | □ | STATS:            | c      | CLASS_DUMP:                 |        | all,                 |        |  |  |  |  |
| RPT_CALL_REG:                               |   | SNMP:             |        | LOCAL_DUMP:                 | $\Box$ |                      |        |  |  |  |  |
| RPT_BATCH:                                  | п | SAF:              | $\Box$ |                             |        |                      |        |  |  |  |  |

Set

DEBUG/0 - DEBUG/41 - DEBUG/40

| <b>NAME</b>                     | LEVEL        | <b>MASK</b> |
|---------------------------------|--------------|-------------|
| <b>SIP</b>                      | <b>DEBUG</b> |             |
| org.springframework             | <b>WARN</b>  |             |
| org.apache                      | <b>ERROR</b> |             |
| <b>RPT</b>                      | <b>INFO</b>  |             |
| SIP.INOUT                       | <b>WARN</b>  |             |
| com.dynamicsoft.DsLibs.DsUALibs | <b>ERROR</b> |             |
| <b>Infrastructure</b>           | <b>INFO</b>  |             |
| NR                              | <b>DEBUG</b> |             |
| mmca                            | <b>INFO</b>  |             |
| ICM.                            | <b>DEBUG</b> |             |
| ALL_SS                          | <b>INFO</b>  |             |
| <b>MSGBUS</b>                   | <b>NFO</b>   |             |

#### قيبطت CVP Voice XML (VXML)

بلطي مل ام اهتدايزب ىصوي ال ،ىرخأ ةيحان نمو .VXML مداخ تاقيبطت راثآ ىوتسم ةدايز ىلإ جاتحت ادج ةردان فورظ يف .كلذ Cisco سدنهم

:لاثملا ليبس ىلع ،VXML مداخ تحت ددحملا قيبطتلا ليلد ىلإ لقتنا ،VXML مداخ قيبطت تالجس عيمجتل **C:\Cisco\CVP\VXMLServer\applications\{name of application}\logs\ActivityLog\** عيمجتو تالجس ةطشنألا.

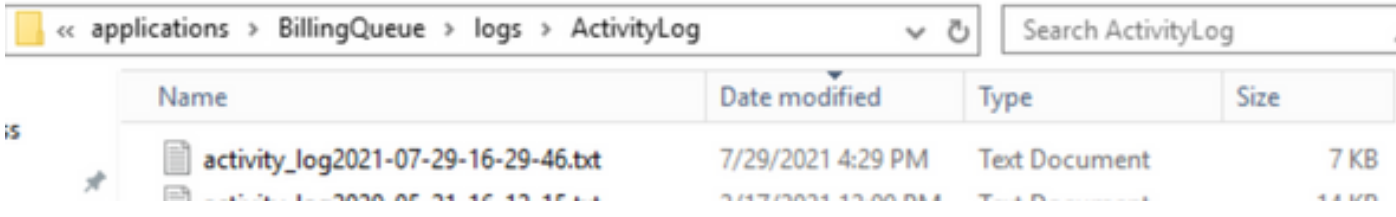

(OAMP (CVP ةرادإو تايلمع ةرادإ ةباوب

عمو .ةلكشملل يرذجلا ببسلا ديدحتل ايفاك ORM و OAMP نم لك راثآل يضارتفالا ىوتسملا نوكي تالاحلا مظعم يف :ءارج|لI اذه ذيفنتل ةمزالJا تاوطخلI يلي اميفف ،هتدايز ابولطم راثآلI ىوتسم ناك اذإ ،كلذ

- خسنلا يطايتحالا **٪CVP\_HOME٪\conf\oamp.properties**
- ريرحت **٪CVP\_HOME٪\conf\oamp.properties**

```
omgr.traceMask=-1
omgr.logLevel=DEBUG
org.hibernate.logLevel=DEBUG
org.apache.logLevel=ERROR
net.sf.ehcache.logLevel=ERROR
```
.حضوم وه امك ليدعتلا دعب OpscOnsoleServer ليغشت ةداعإب مق •

عبتتلا ىوتسم تامولعم

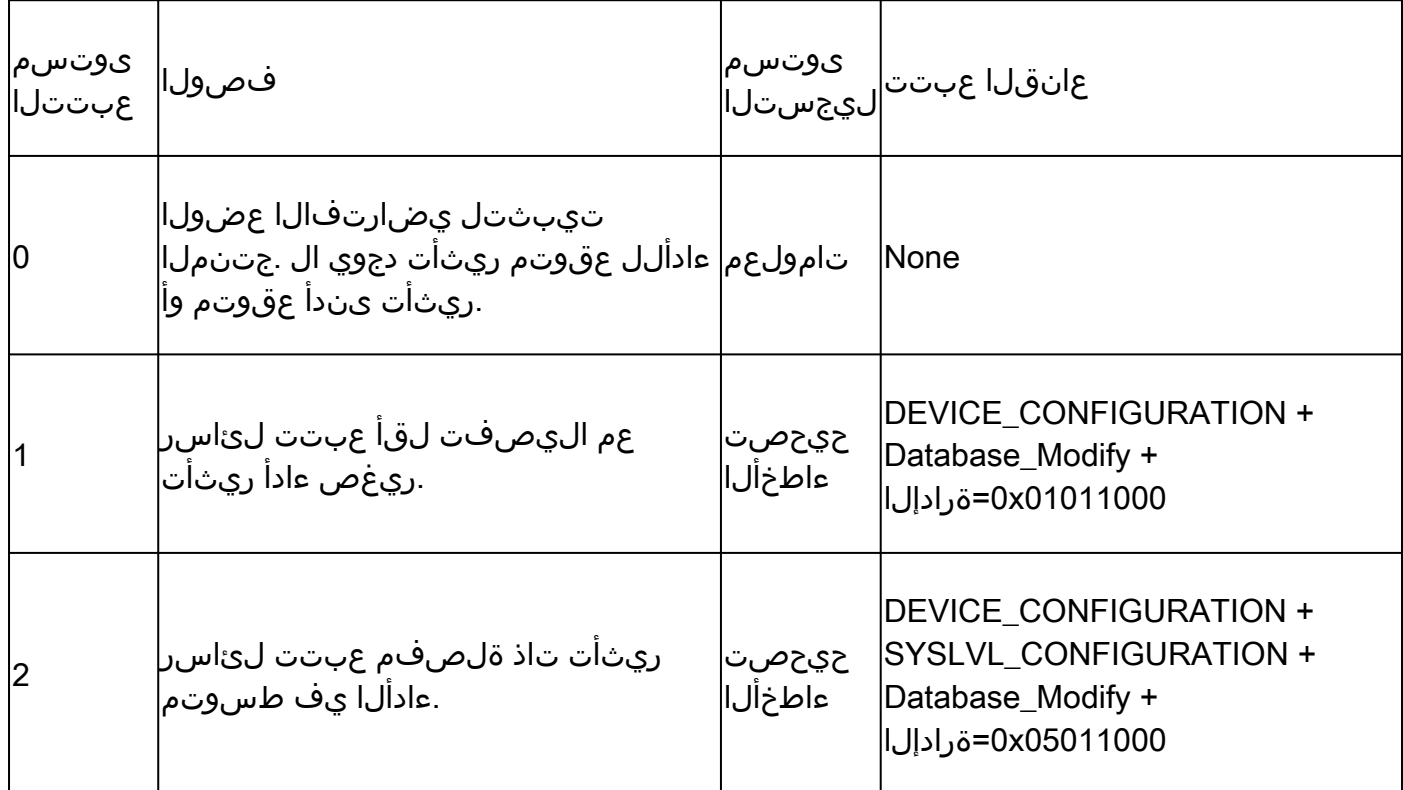

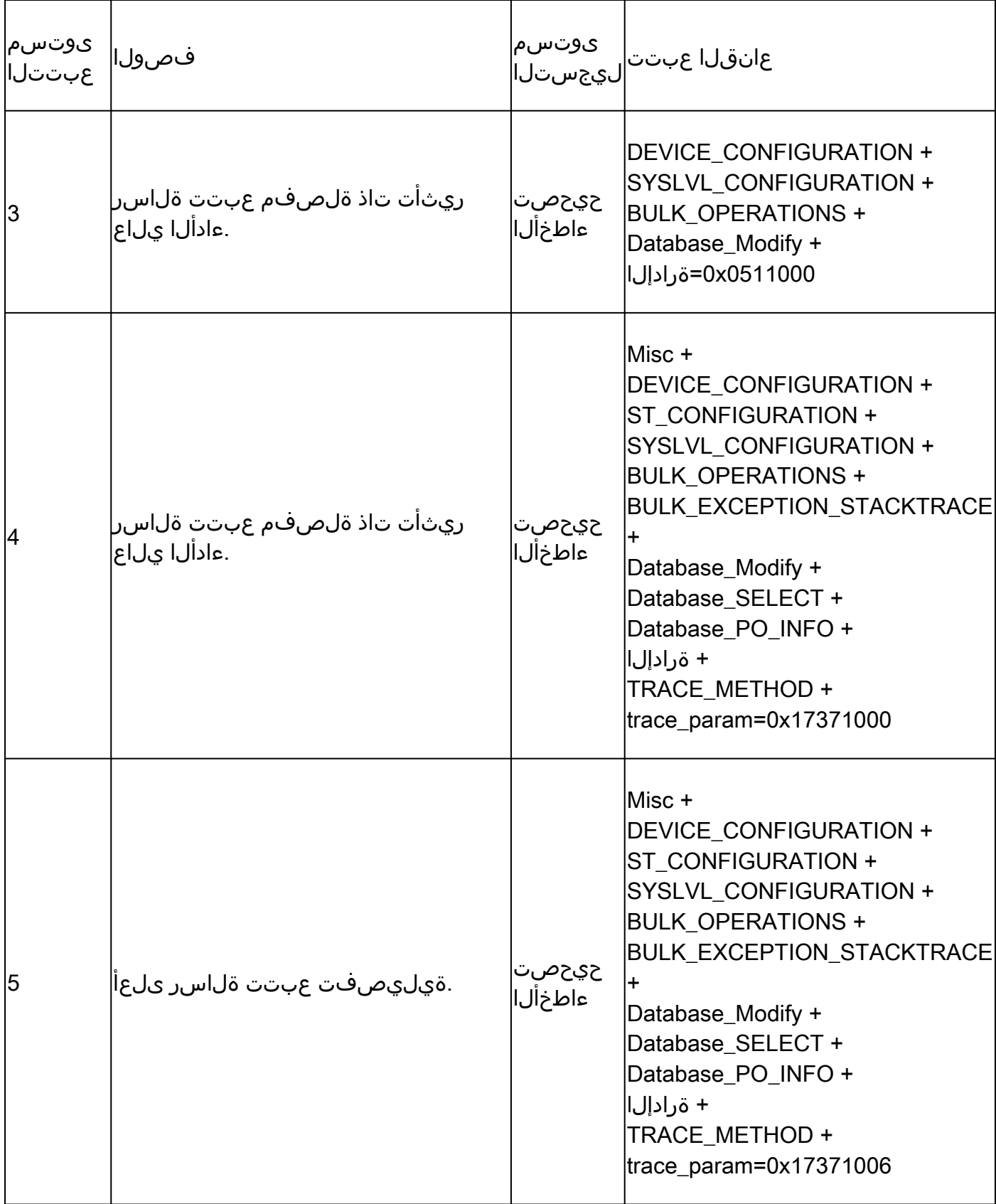

Cisco نم (CVB (يرهاظلا يتوصلا ضرعتسملا

.VVB Cisco نوكمب ةصاخلا تاوطخلاو ةيعرفلا ةمظنألا نم طاشنلا ليجستب موقي لجس فلم عبتتلا فلم لثمي ،CVB يف

:نييسيئر نينوكم ىلع Cisco نم VVB يوتحي

- MADM تالجس مساب VVB Cisco ةرادإ راثآ ىلإ راشي •
- MIVR تالجس مساب Cisco نم VVB كرحم راثآ ىلإ راشي •

.اهعيمجت ديرت يتلا تامولعملا ىوتسمو اهل تامولعملا عيمجت ديرت يتلا تانوكملا ديدحت كنكمي

:نم ةدتمم لجسلا تايوتسم

- ىلإ ةيساسألا قفدتلا ليصافت ءاطخألا حيحصت •
- سدكملا عبتت عم يليصفت ىوتسم 5 XDebuing•

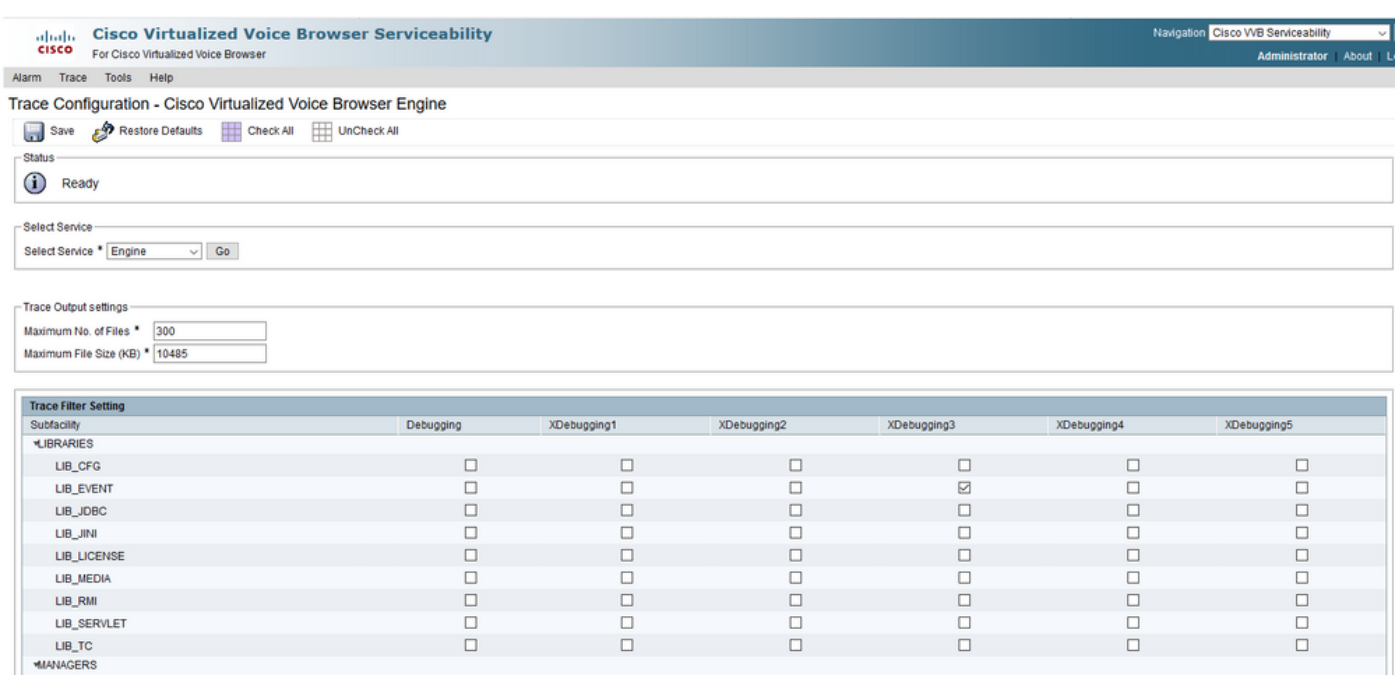

.جاتنإلاب لمحملا ماظنلا ىلع 5Xdebugging نيكمت مدع بجي :**ريذحت**

فاشكتسال فاك CVB كرحم راثآل يضارتفالا ىوتسملا ."كرحملا" يه اهعيمجت ىلإ جاتحت يتلا اعويش رثكألا تالجسلا كيصوت Cisco نإف ،نيعم ويرانيسل عبتتلا ىوتسم رييغت ىلإ ةجاحب تنك اذإ ،كلذ عمو .امحالصإو لكاشملا مظعم ءاطخأ .اقبسم ةددحملا ماظنلا لجس فيرعت تافلم مادختساب

ماظنلا لجس فيرعت تافلم

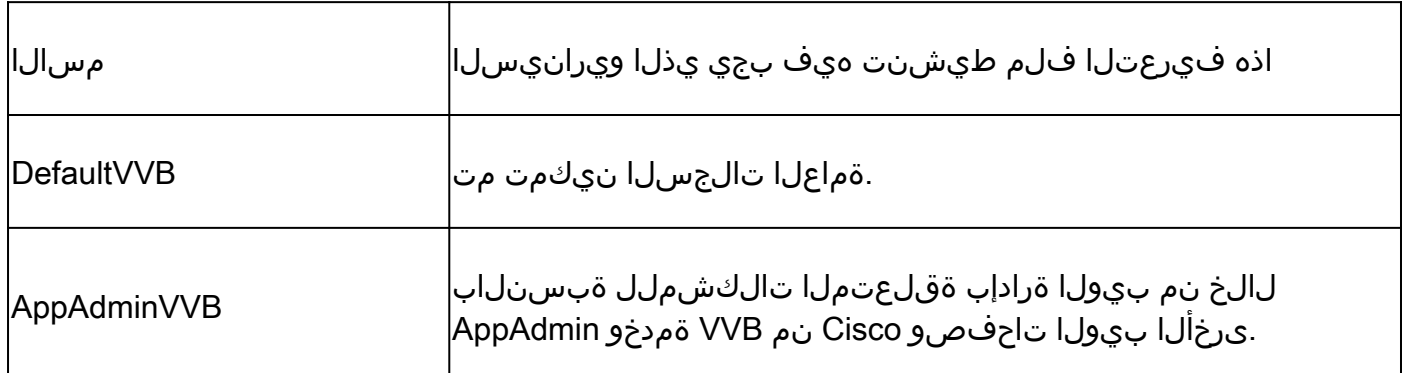

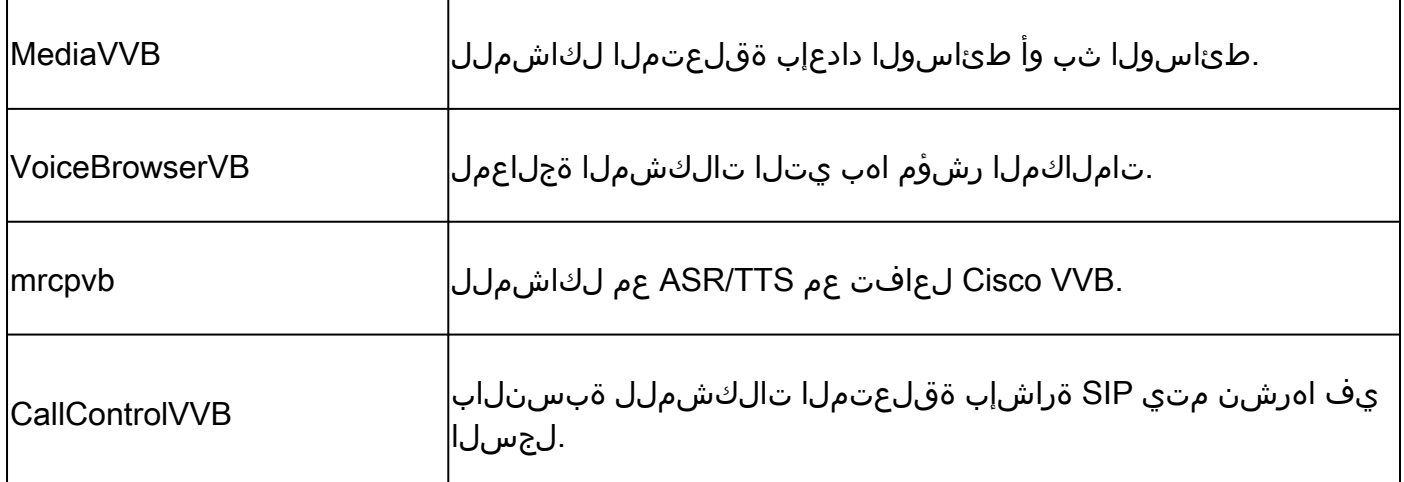

ةرادإلا باسح قيرط نع 1: رايخلا

• OvB نم VVB قم دخلا ةحفص ي ل إلىقت ناو ، CVB (https://X.X.X/uccxservice/main.htm)، لقتناو مدخل ا محفض المعد ةرادإلا باسح مادختساب لوخدلا ليجست

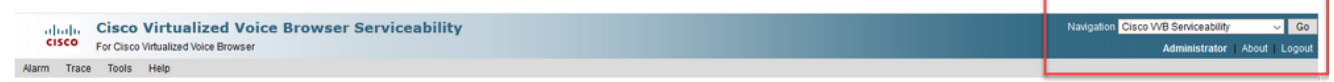

.**صيصخت فلم < عبتت** ددح •

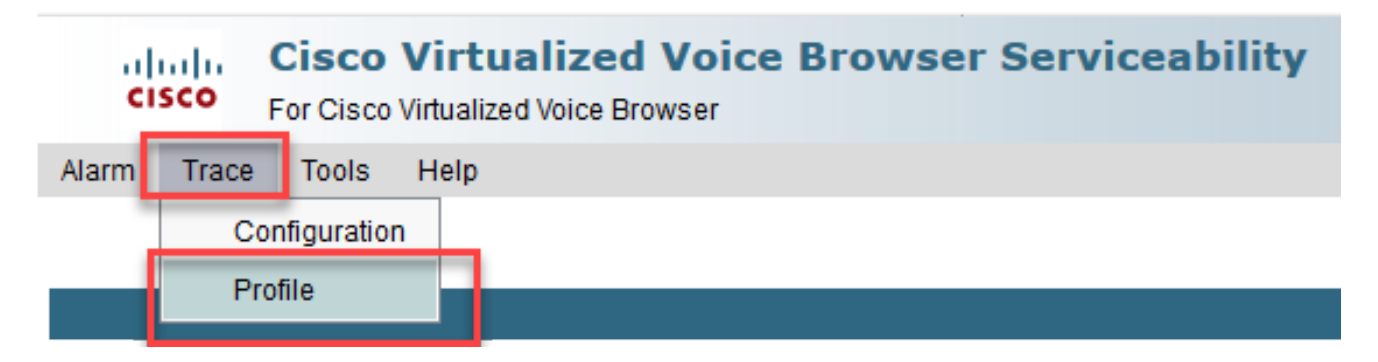

فلم نيكمتب مق ،لاثملا ليبس ىلع .**نيكمت رزلا قوف رقناو ددحملا ويرانيسلل هنيكمت ديرت يذلا فيصوتلا نم ققحت** • ىلع يئاقلتال فرعتلاب ةقلعتملا لكاشملل MRCPVB وأ SIP ب ةقلعتملا تالكشملل CallControlVVB فيرعتلا .(TTS/ASR (مالكلاو صنلا نيب لعافتلاو مالكلا

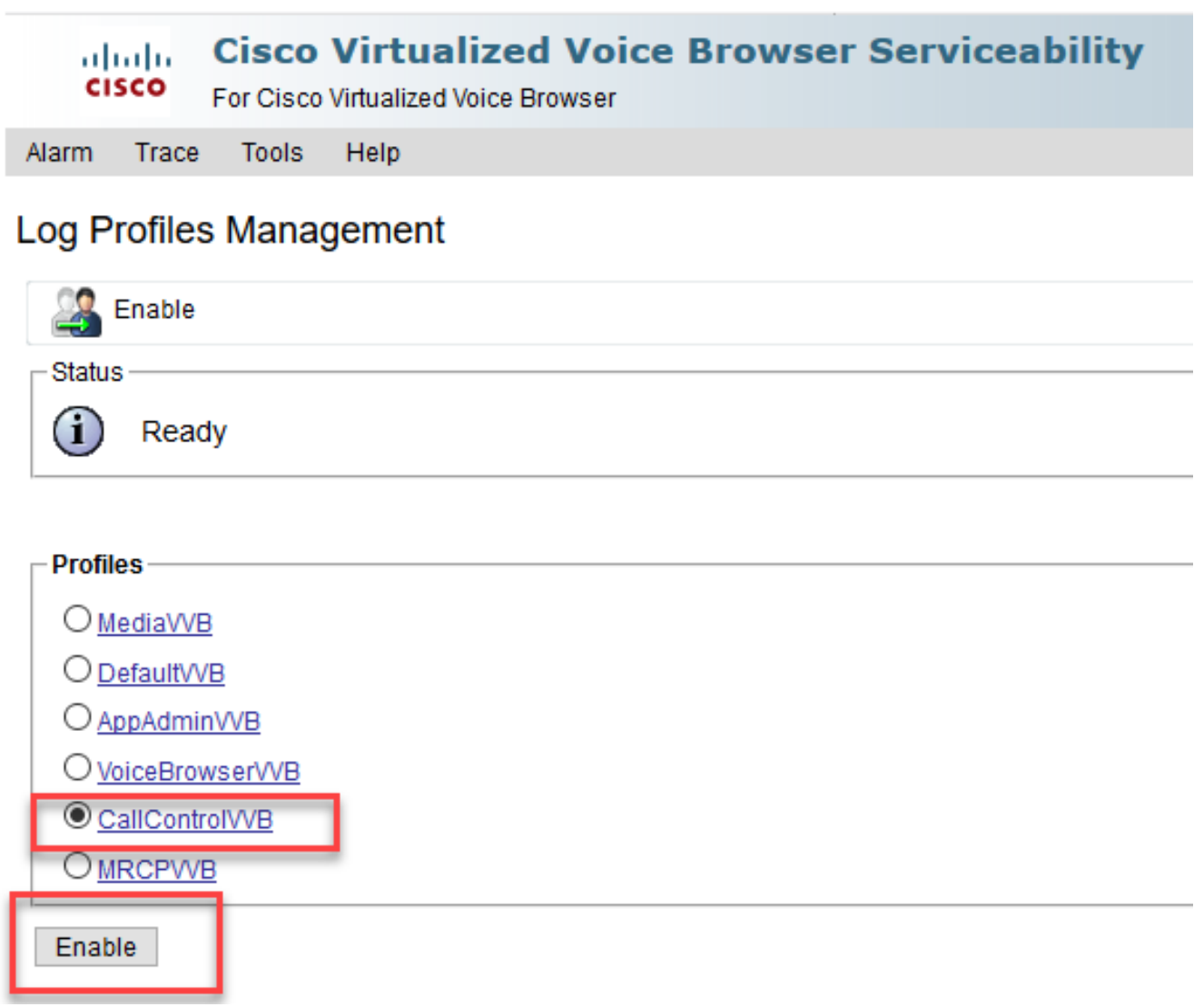

.enable رزل| قوف رقن∪ا دعب ةحجان∪ا ةلاسرل| یرتس •

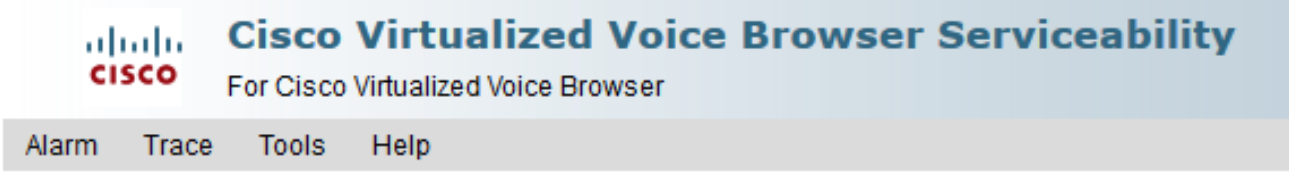

## Log Profiles Management

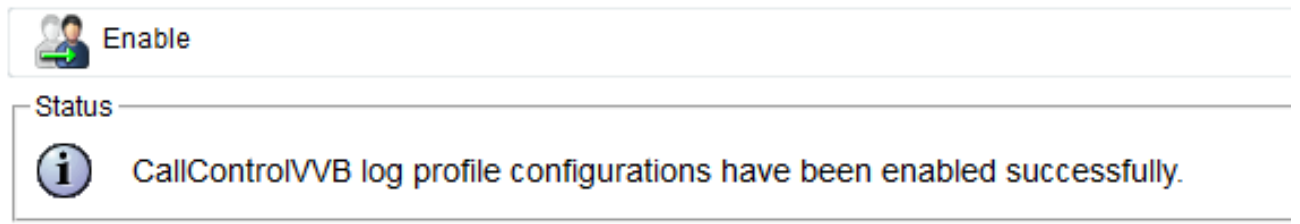

عم يتأت يتال (RTMT) "يالعفالا تقولا قبقارم ةادأ" مردختسأ .تالجسلا عيمجتب مق ،ةلكشملا ءاشنإ ةداعإ دعب • .<br>.تالجسلا عمجل CVB .

ةادأل| ەذە ل⊋زنتب مق ،رمأل| مزل اذإ) كيدل بتكمل| حطس ىلع Cisco <mark>ثم قدحوم</mark>ل\ *ي*ل£فان\ نتقول\ قبىق\رم ةادأ زمر قوف رقن| • .CVB).

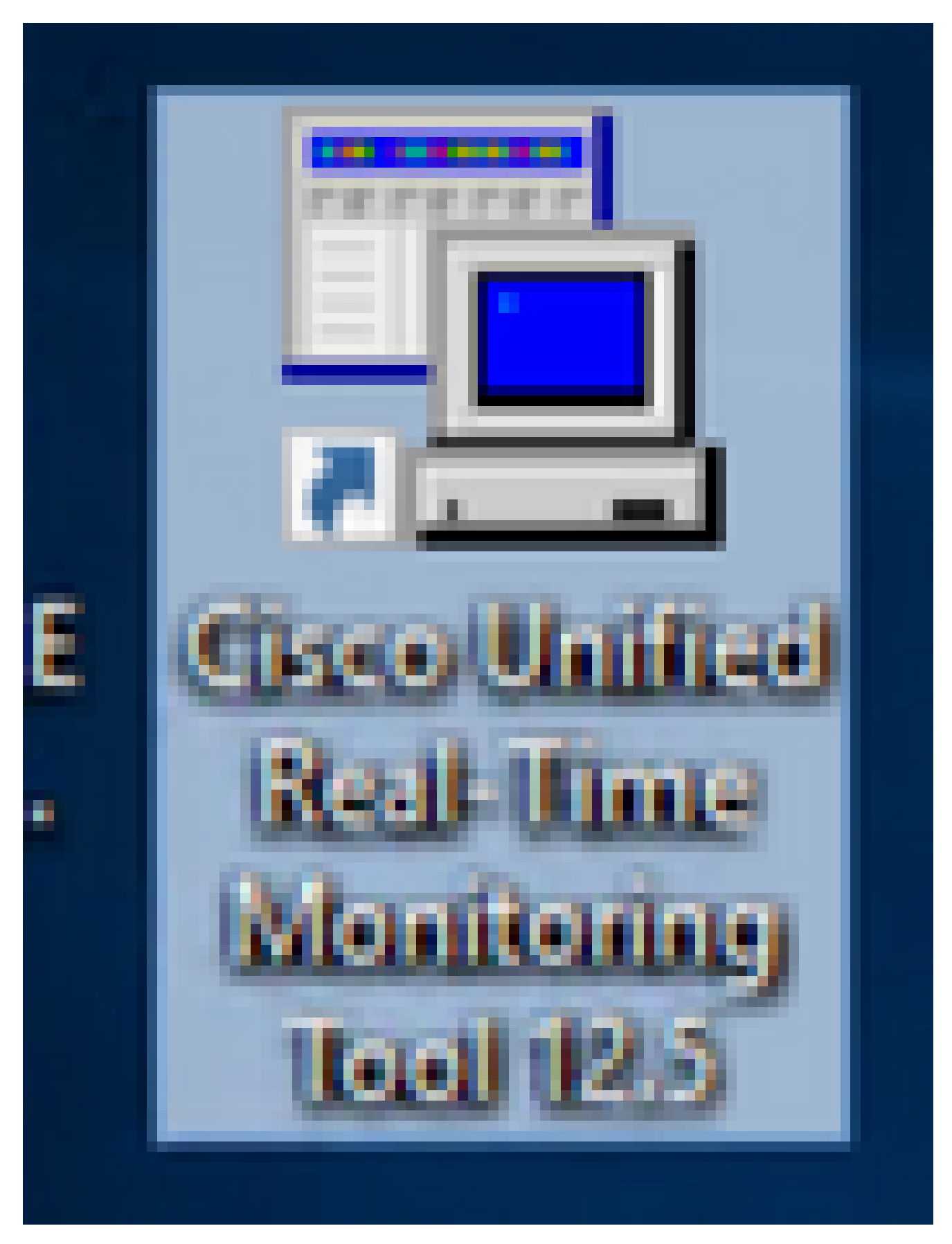

.<br>.ak ةقطقطو VVB لl نم ناونعلl تدوز پ

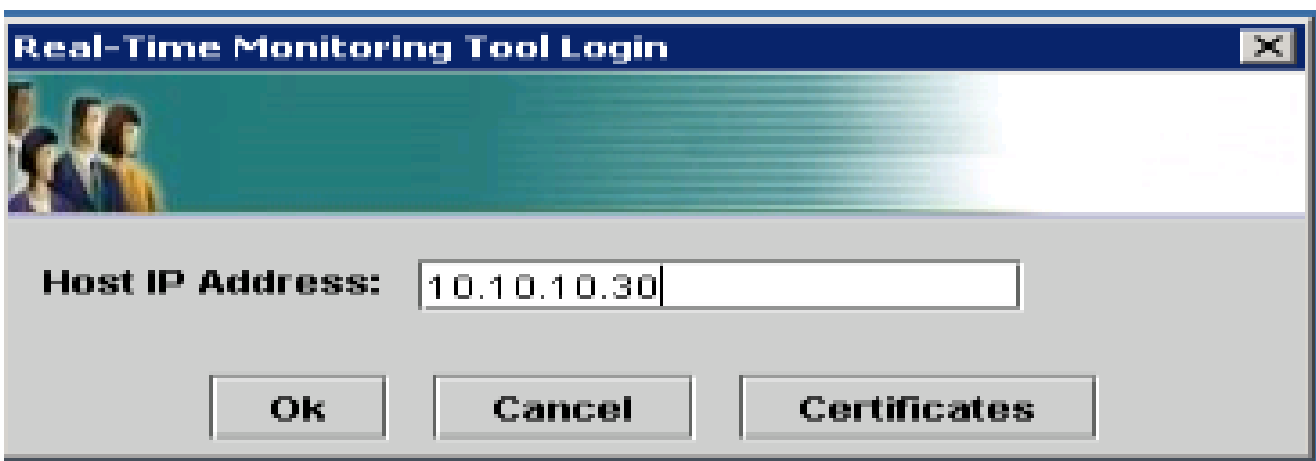

ةضورعم تناك اذإ ةداهشلا تامولعم لوبق •

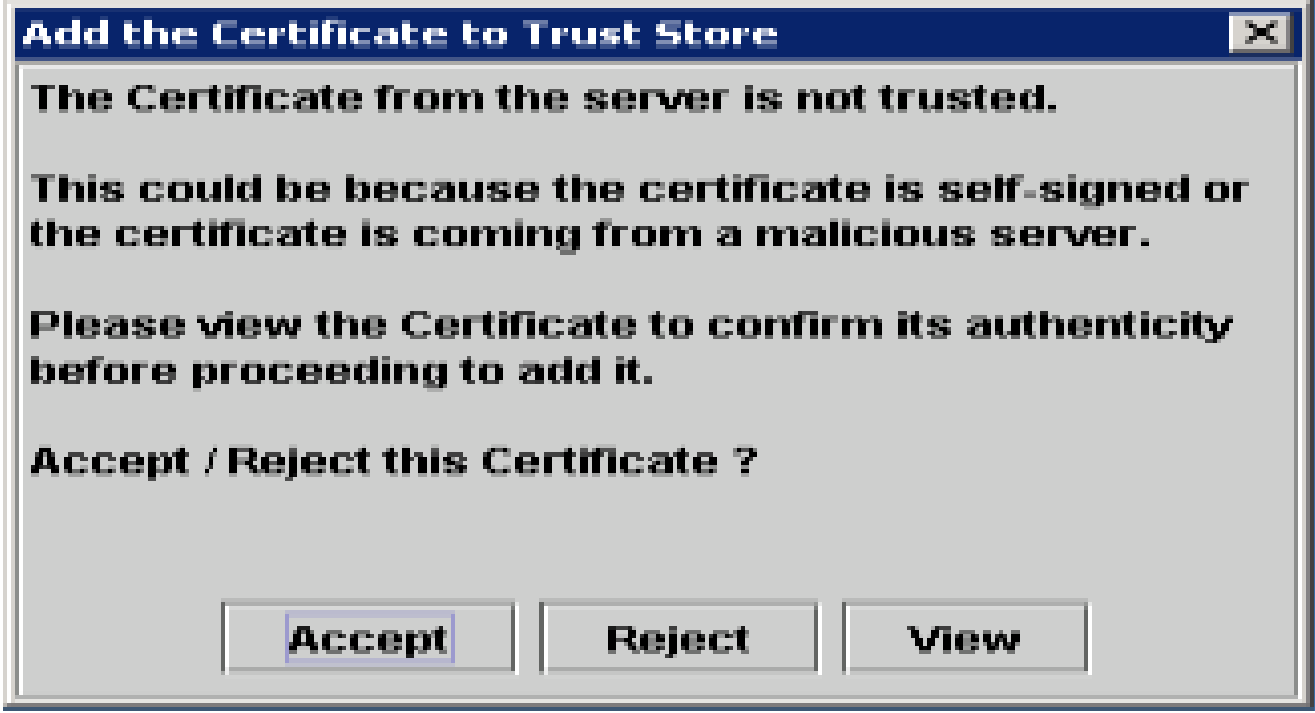

.**قفاوم** قوف رقناو دامتعالا تانايب ريفوتب مق •

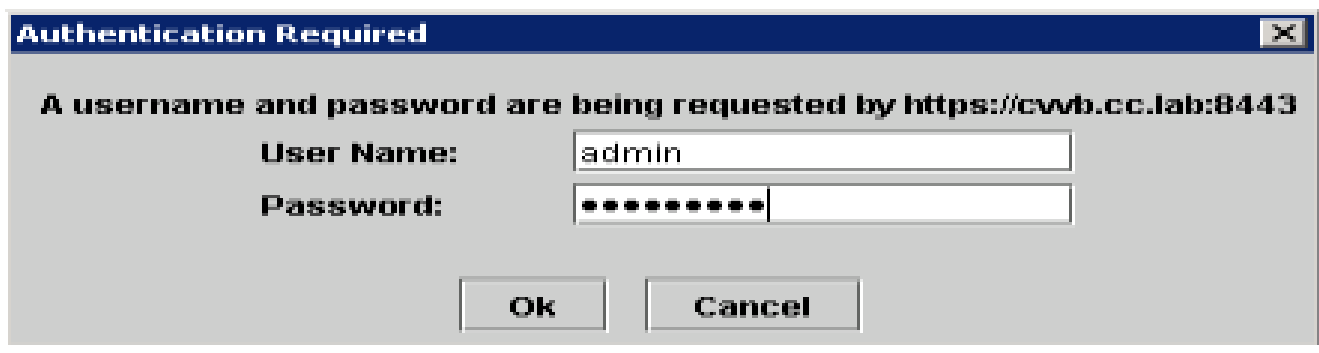

.RTMT ةادأ ليغشت دعأ .**معن** رزلا قوف رقنلا دعب قالغإلا RTMT ل نكميف ،TimeZone أطخ تيقلت اذإ •

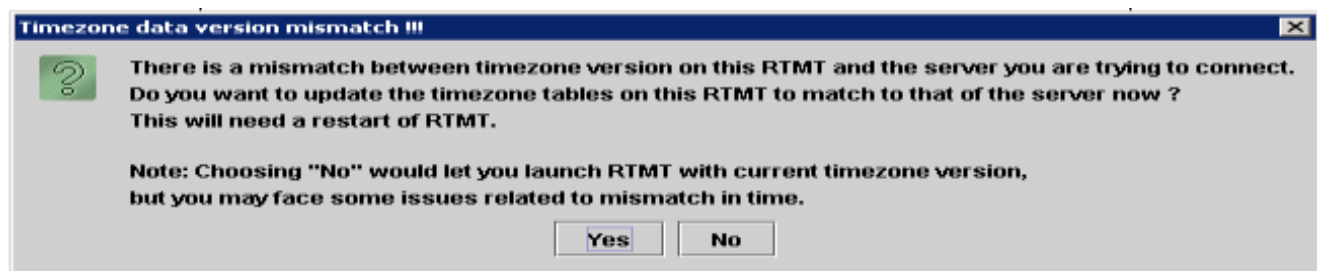

ق**ف**اوم قوف رقناو ددحملا يضارتفالI نيوكتلI كرتأ •

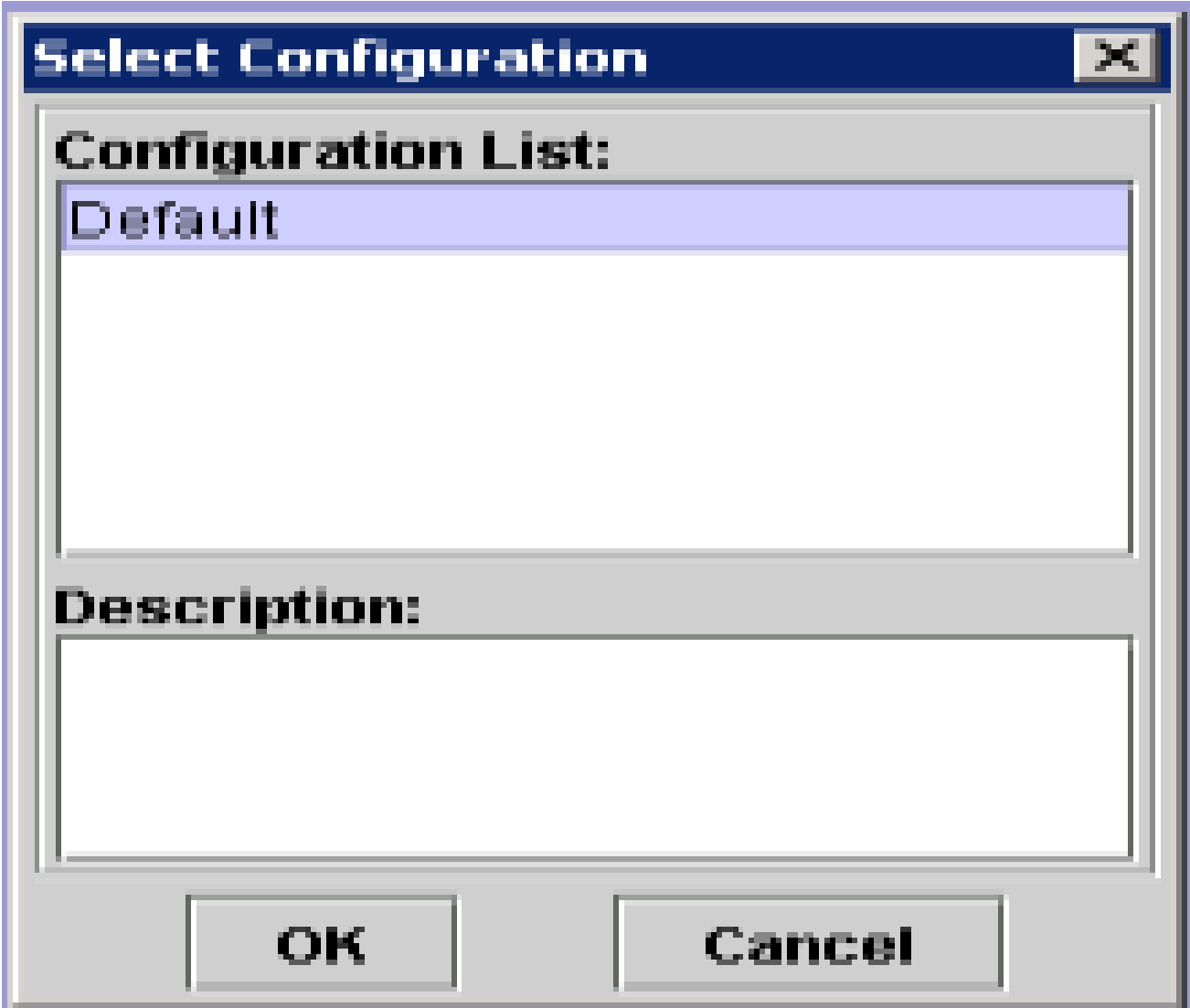

.تافـالماا عهمڄت ق وف اڄودزم ارق ن رق نا مث alog central جـبتـت ددح . •

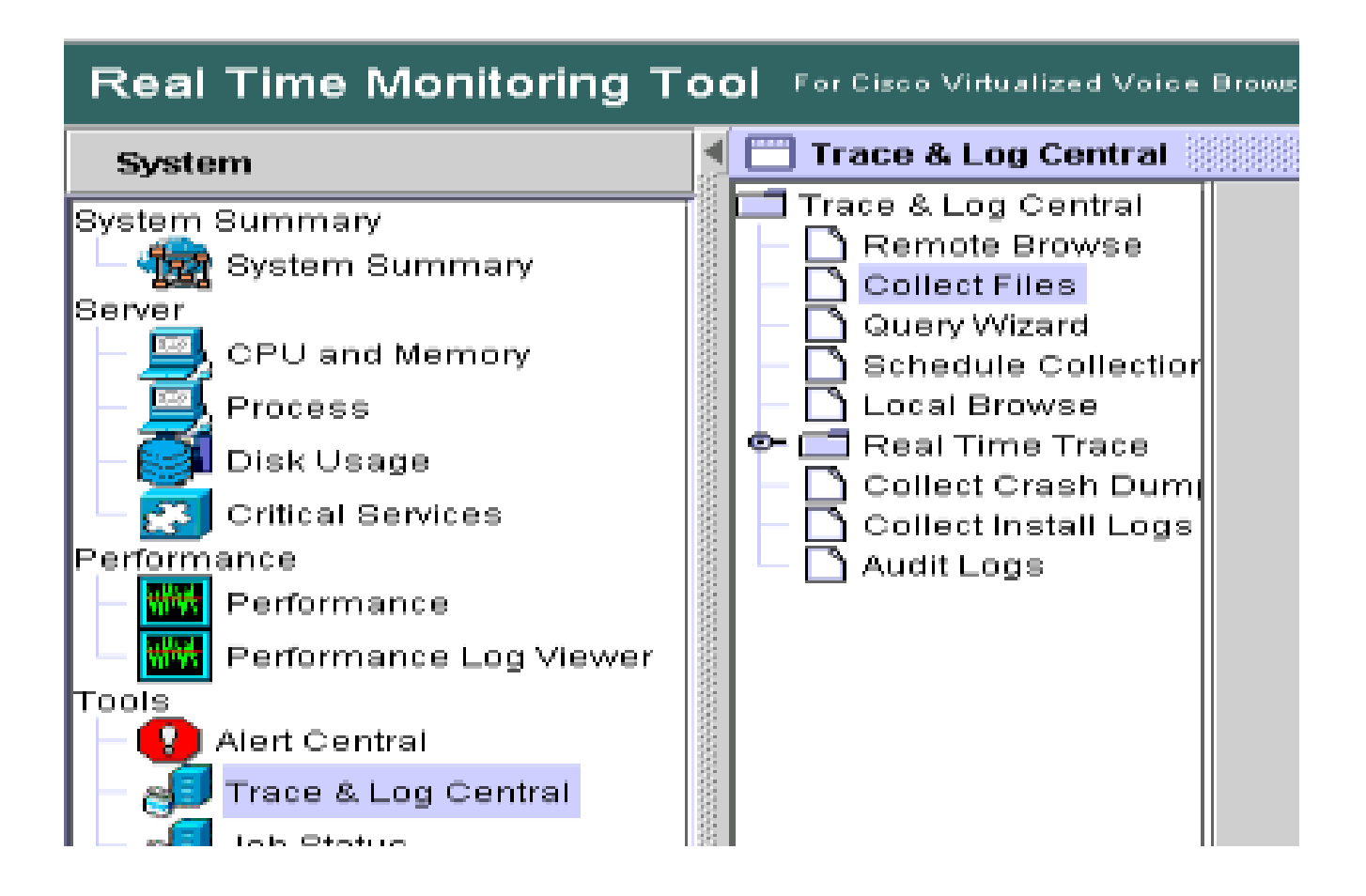

ِكْلُدْ دعِبِ رقىن|و كرحملا ددح ،ةديدجلا ةحوتفعملا ةذفانلا يف  $\bullet$ 

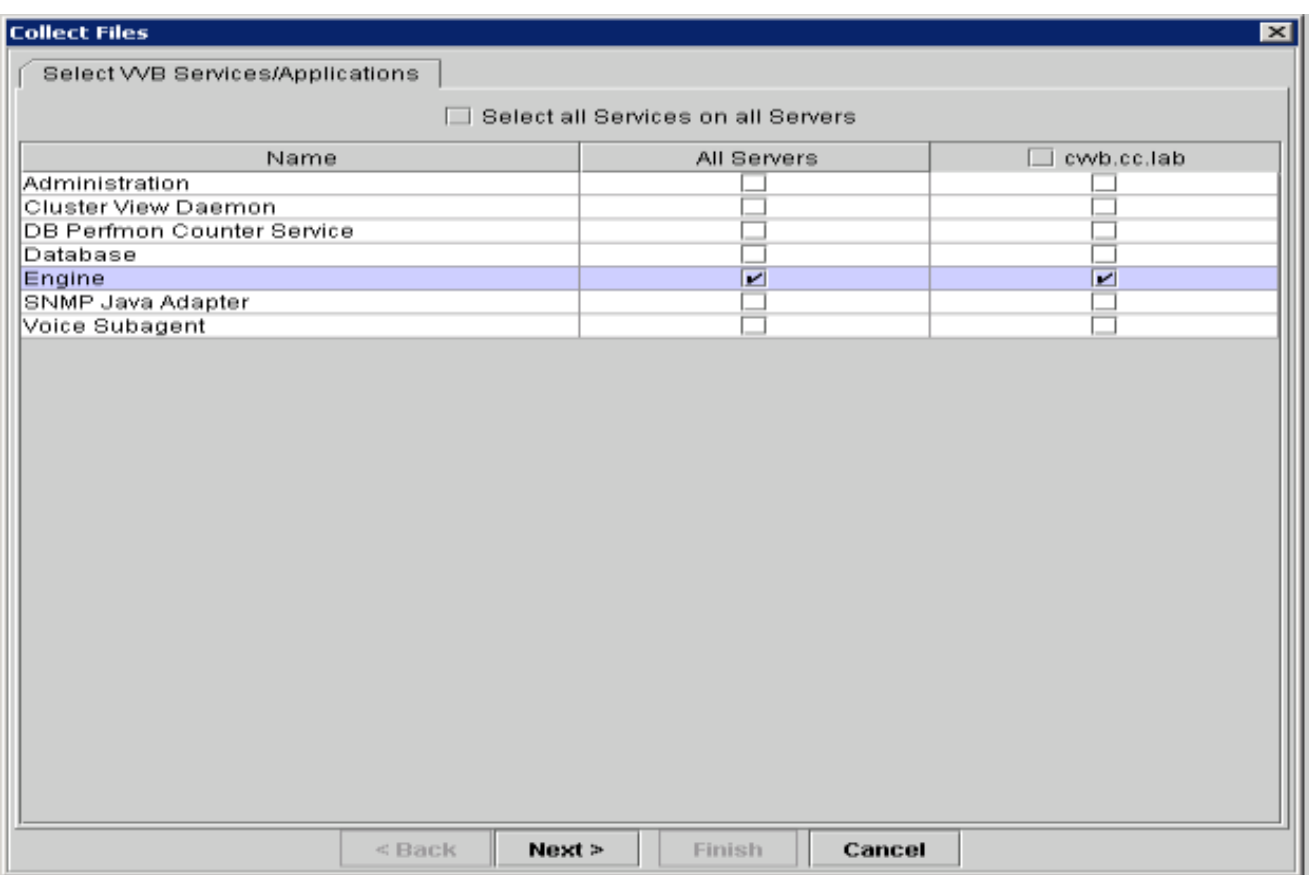

.يلات ةذفانلا يف ةيناث **كلذ دعب** تقطقط •

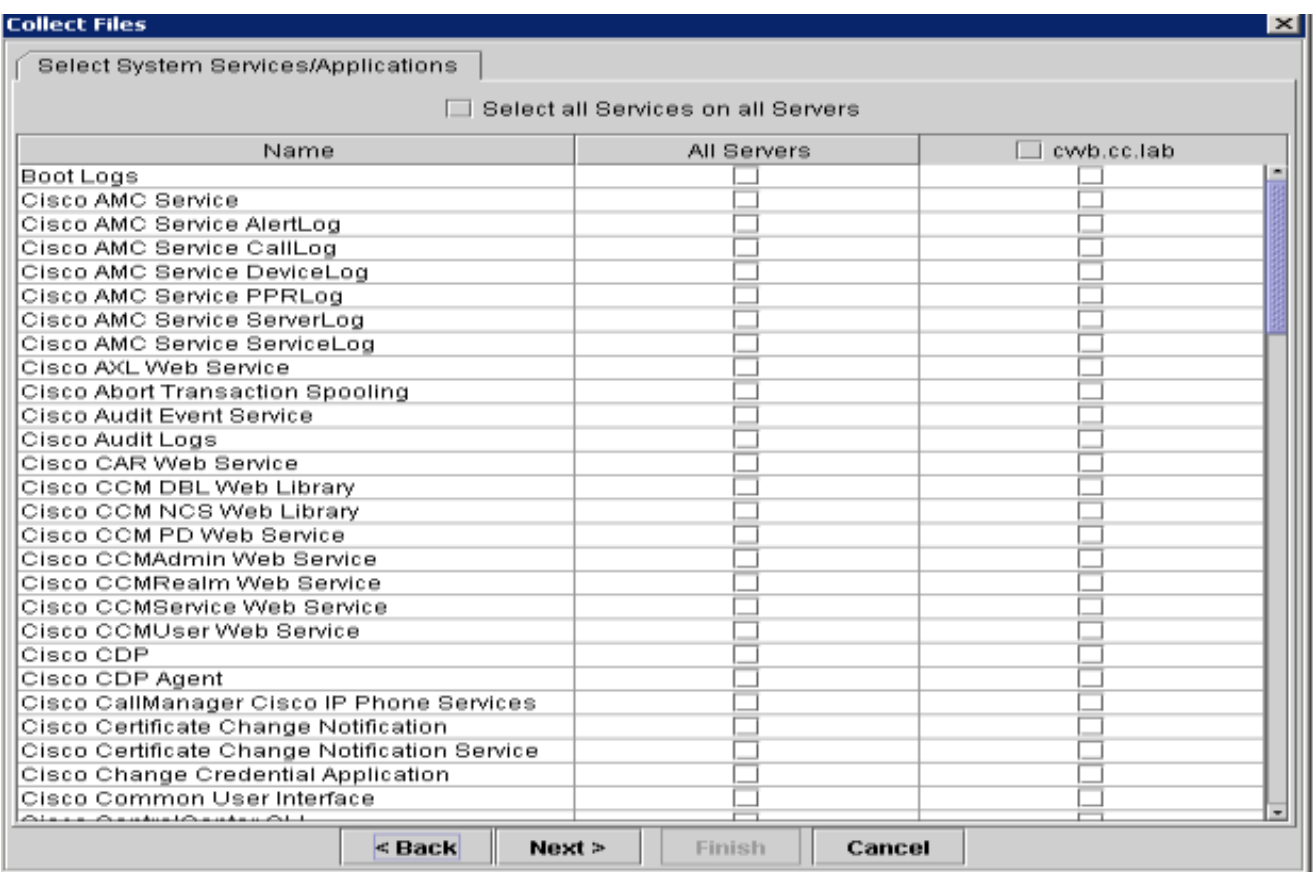

.ةحيحصلا ريغ ةملاكملا تقو ةيطغتل تقولا ديدحت نم دكأتو **يبسنلا قاطنلا** ددح •

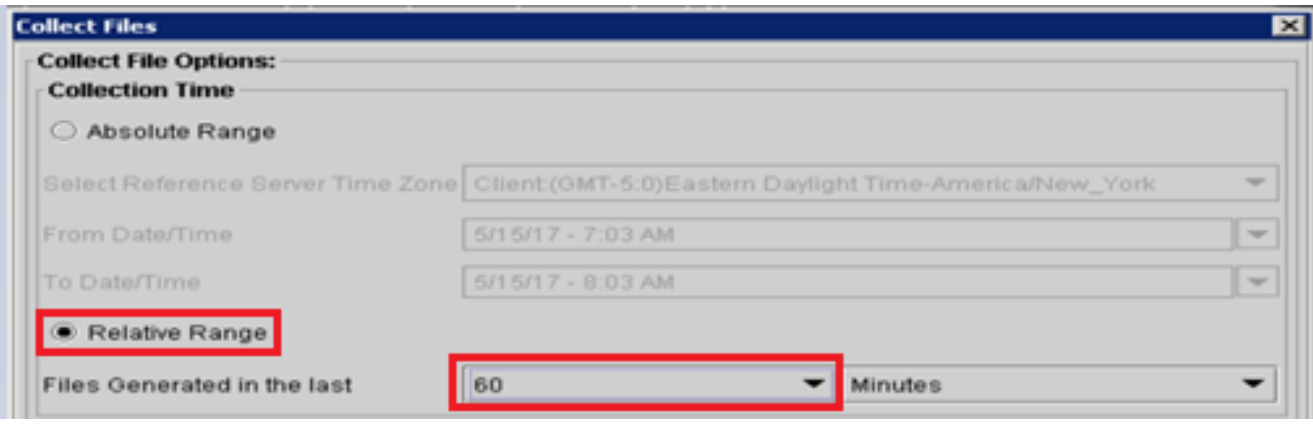

.**حتف** قوف رقنا مث ،هيف فلملا ظفح ديرت يذلا ليلدلا ددحو **ضارعتسإ** قوف رقنا ،فلملا ليزنت تارايخ يف •

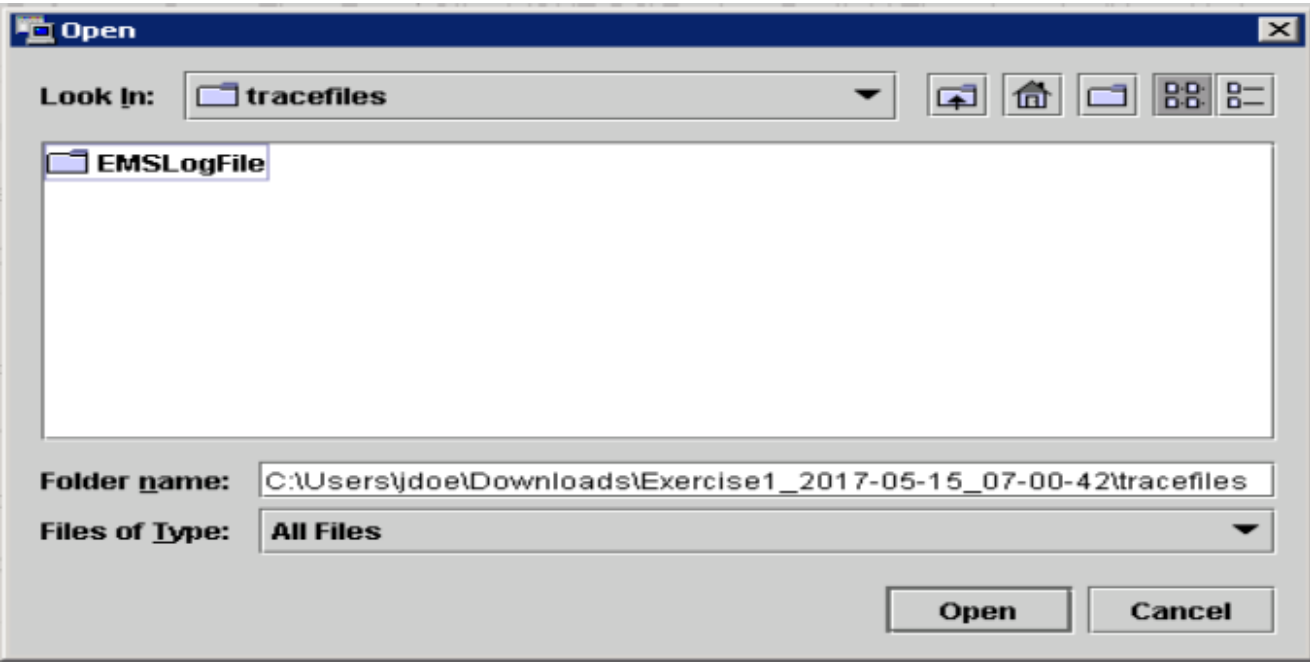

.ءاەن! رزلا ق،وف رقىنا ،لڭلا ديدحت درجمب  $\bullet$ 

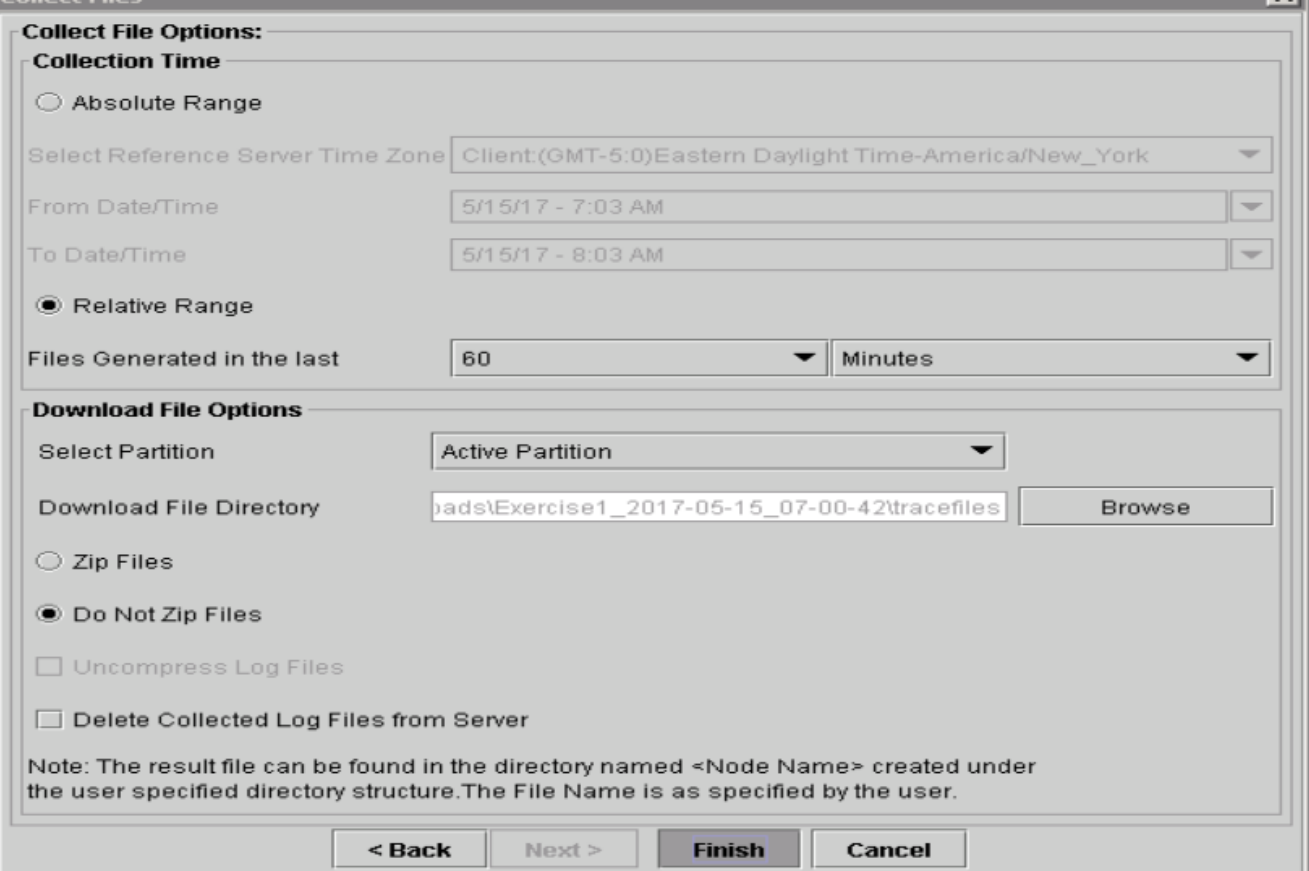

.RTMT ىلع ديكأتال قلاسر ىرت ىتح رظتنا .لجسلا تافالم عمجي اذه •

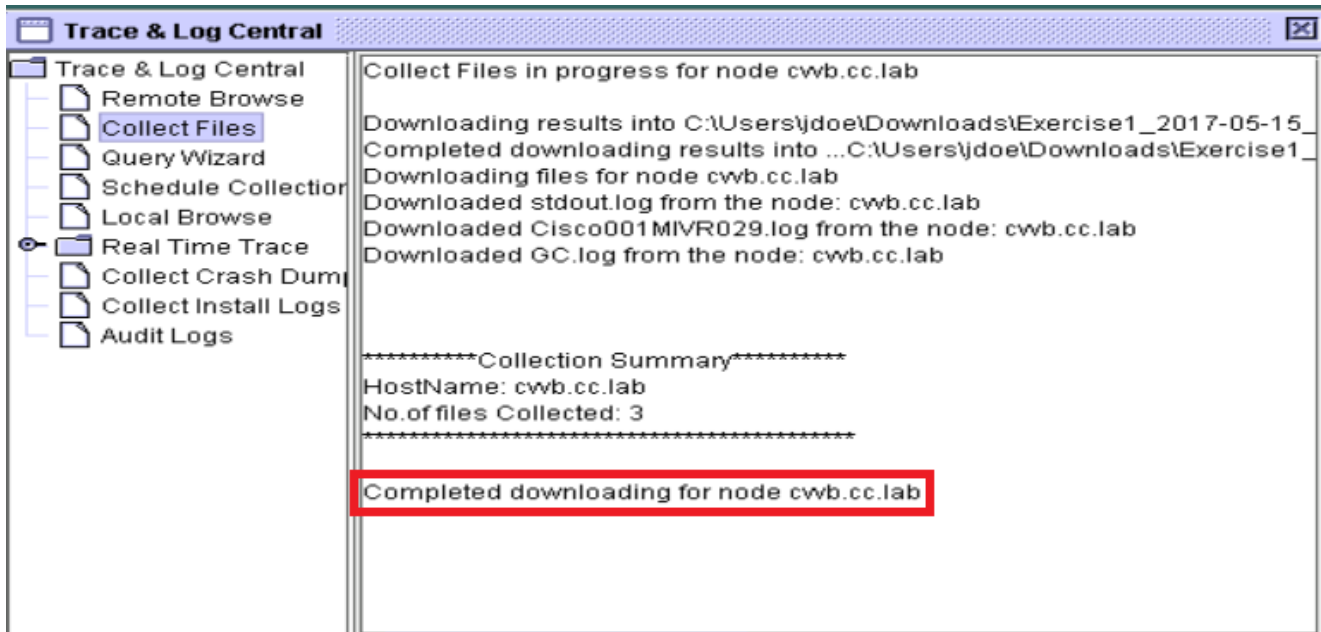

- .تاراسملا ظفح متي ثيح دلجملا ىلإ لقتنا •
- .دلجم **MIVR\log\uccx>\ينمزلا عباطلا>\** ىلإ لقتنا مهيلع روثعلل .هجاتحت ام لك يه كرحملا تالجس •

#### **هب ىصوملا رايخلا - SFTP و SSH ربع 2: رايخلا**

- .(SSH (Shell Secure مادختساب VVB مداخ ىلإ لوخدلا لجس •
- ثيح SFTP مداخ فيرعتب كتبلاطم متيو تالجسلا طغض متي .اهيلإ جاتحت يتلا تالجسلا عيمجتل رمألا اذه لخدأ
	- Total size in Bytes: 413567 Total size in Kbytes: 403.87402 Would you like to proceed [y/n]? y

متي ليمحت تالجسلا. **file get activelog /uccx/log/MIVR/\***

NNN لثمي ثيح ،tgz.nnn\_active>\timestamp خيراتلا>\<IP ناونع*>* :SFTP مداخ راسم ىلع تالجسلا هذه نيزخت متي • . ليوط قيسنتب ينمزلا عباطلا

CUSP و CUBE ل عيمجتلاو عبتتلا تالجس نييعت

#### (SIP (بعكملا

.ليجست لل تقؤمل انزخمل ان السوت تالجس لل ينمزل اعب اطل ان ي عتب مق •

**#conf t service timestamps debug datetime msec service timestamps log datetime msec service sequence-numbers**

**no logging console no logging monitor logging buffered 5000000 7 end clear logging**

.عاطقنا ىلإ جاتنإلل GW® IOS Cisco جمانرب يف رييغت يأ يدؤي نأ نكمي :**ريذحت**

نود ةرفوتملا تاملاكملا نيزخت ةدحو يف ةحرتقملا ءاطخأل حيحصت ةجلاعم منكمي ادج يوق يساسأ ماظن اذه • :تنأ نأ يصوي cisco ،امهم .لكاشم

- .ليجستلل تقؤملا نزخملا ىلإ اهلاسرإ نم الدب syslog مداخ ىلإ تالجسلا عيمج لاسرإب مق
	- logging <syslog server ip> logging trap debugs
- دعب (CPU) ةيزكرملI ةجل|عملI ةدحو مادختس| نم قڨحت مث ،ةرم لك يف ةدحاو ءاطخألI حيحصت رماوأ قيبطتب مق • .ةدحاو لك

**show proc cpu hist**

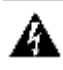

ةيزكرملا ةجلاعملا ةدحو نم 80٪ و 70 نيب ام مادختسإ ىلع (CPU (ةيزكرملا ةجلاعملا ةدحو تلصح اذإ :**ريذحت** نءِكمتب مقت ال ،يلاتلابو .ريبك لكشب ءادألاب ةقلعتملI ةمدخلI ىلع ريثأت ثودح رطخ دادزيسف ،(CPU) 60٪. ىلإ GW لصو اذإ ةيفاضإلا ءاطخألا حيحصت تايلمع

:يلاتلا ءاطخألا حيحصت نيكمت •

debug voip ccapi inout debug ccsip mess After you make the call and simulate the issue, stop the debugging:

- .ةلكشملا جاتنإ ةداعإب مق •
- .عبتتلا ليطعتب مق •

#undebug all

.تالجسلl عي مجت **•** 

term len 0 show ver show run show log

**CUSP** 

.CUSP ىلع SIP راثآ ليغشت •

(cusp)> config (cusp-config)> sip logging (cusp)> trace enable (cusp)> trace level debug component sip-wire

- .ةلكشملا جاتنإ ةداعإب مق •
- .ءاهتنالا درجمب ليجستلا ليغشت فاقيإب مق •

**تالجسلا عيمجت**

- .(رابتخإ ،لاثملا ليبس ىلع) CUSP ىلع مدختسم نيوكتب مق •
- .CUSP رمألا هجوم يف نيوكتلا اذه ةفاضإ •

```
username <userid> create
username <userid> password <password>
username <userid> group pfs-privusers
```
- .ةقباسلا ةوطخلا يف ددحملا وحنلا ىلىع رورملا ةملكو (رابتخالا) مدختسمل مسا مدختسأ .P CUSP IP ناونع ىلإ FTP •
- .trace/log/cusp/ ىلإ لئالدلا رييغت •
- .<ilename\_dig\_<filename>.

UCCE عيمجتو عبتتلا تالجس نييعت

 $\begin{picture}(20,20) \put(0,0){\line(1,0){10}} \put(15,0){\line(1,0){10}} \put(15,0){\line(1,0){10}} \put(15,0){\line(1,0){10}} \put(15,0){\line(1,0){10}} \put(15,0){\line(1,0){10}} \put(15,0){\line(1,0){10}} \put(15,0){\line(1,0){10}} \put(15,0){\line(1,0){10}} \put(15,0){\line(1,0){10}} \put(15,0){\line(1,0){10}} \put(15,0){\line(1$ 

 $\begin{picture}(20,5) \put(0,0){\line(1,0){155}} \put(0,0){\line(1,0){155}} \put(0,0){\line(1,0){155}} \put(0,0){\line(1,0){155}} \put(0,0){\line(1,0){155}} \put(0,0){\line(1,0){155}} \put(0,0){\line(1,0){155}} \put(0,0){\line(1,0){155}} \put(0,0){\line(1,0){155}} \put(0,0){\line(1,0){155}} \put(0,0){\line(1,0){155}} \put(0,0){\line(1,$ 

(CLI (رماوألا رطس ةهجاو تاودأ وأ Framework Diagnostic ةباوب ربع تاراسملا عيمجتو عبتتلا تايوتسم نييعتب Cisco يصوت .ماظنلاب ةصاخلا

رطس ةهجاوو يصيءشت لا راطإل اب ةصاخلا (CLI) رماوأل ارطس ةهجاو لوح تامولعملI نم ديزم ىلع لوصحلل **:ةظح**الم Cisco Unified ب صاخلا ةمرخلا ةيلباق ليلد يف لصفلا <u>صي غشت تاودأ</u> ةرايزب لضفت ،ماظنلاب ةصاخلا (CLI) رماوألI ICM/Contact Center Enterprise، رادصإلا 12.5)1(.

تامولعم عبتتلل يضارتفالا ىوتسملا رفوي مل اذإ ،اهحالصإو UCCE تاهويرانيس مظعم ءاطخأ فاشكتساب موقت امدنع .(تاءانثتس|ل| ضعب عم) ةبولطمل| تانوكمل| يف 3 ىل| تاراسمل| ىوتسم نىيءتب مقف ،ةيفاك

،Cisco Unified ICM/Contact Center Enterprise ل ةمرخلI ةيلباق ليلد يف <u>عبتتلI ىوتس</u>م مسق ةرايزب لضفت **:نظح**الم .ت|مولعمل| نم ديزم ىلع لوصحلل (1)12.5 رادصإل|

ىوتسملI ىلإ تاراسملI ىوتسم نييءت بجيف ،اهحالصإو رداصلI لصتملI ءاطخأ فاشكتساب تمق اذإ ،ل\ضملI ليبس ىلع .الوغشم لصتملا ناك اذإ 2

لجس .Cisco مب يصوت يذل ققيقدل لي جستل اي وتسم 3 ىوتسمل و 2 ىوتسمل اددحي ال ،CTISVR (CTISVR) ل ةبسنل اب 8.XF0 وه CTISVR ل هب ىصوملا عبتتلا

.(regedit (**لجسلا ررحم** حتفا ،PG Agent UCCE ىلع 1.

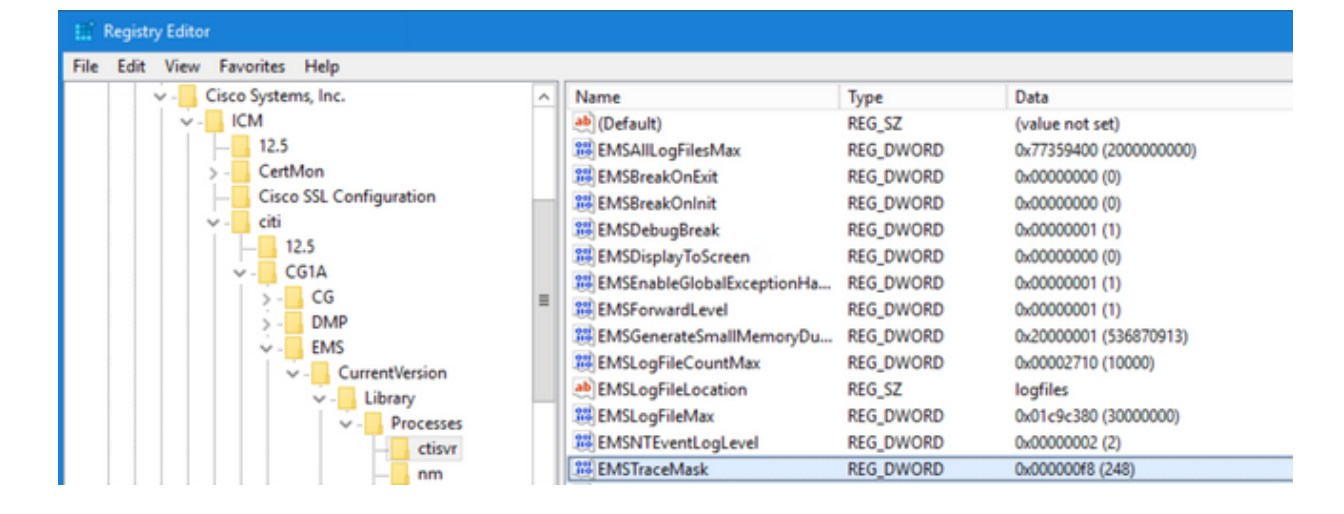

لقتنا ىلإ **HKLM\software\Cisco Systems، Inc\icm\<cust\_inst>\CG1(a و** 2. **b)\EMS\CurrentVersion\library\Processes\ctisvr**.

**8**.**F** ىلع ةميقلا طبضاو **EMSTraceMask** ىلع اجودزم ارقن رقنا 3.

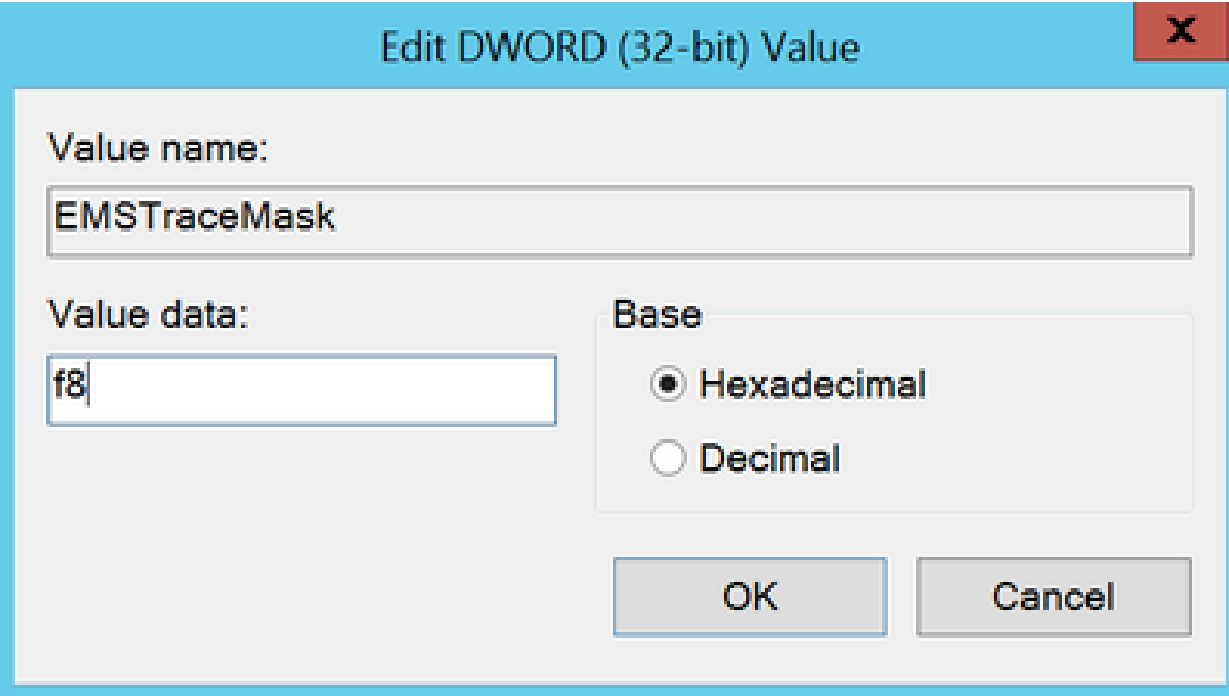

ةيلمع مادختسإ متي) UCCE نوكم تاراسم نم يأ نييعتل تاوطخلا يه هذه .لجسلا ررحم قلغأو **قفاوم** قوف رقنا 4. .(لاثمك RTR

**SetTrace ىوتسم**

.لوؤسم مدختسمك لوخدلا ليجستو تاراسملا نييءت ىل| جاتحت يذل| مداخل| نم Diagnostic Framework Portico حتفا •

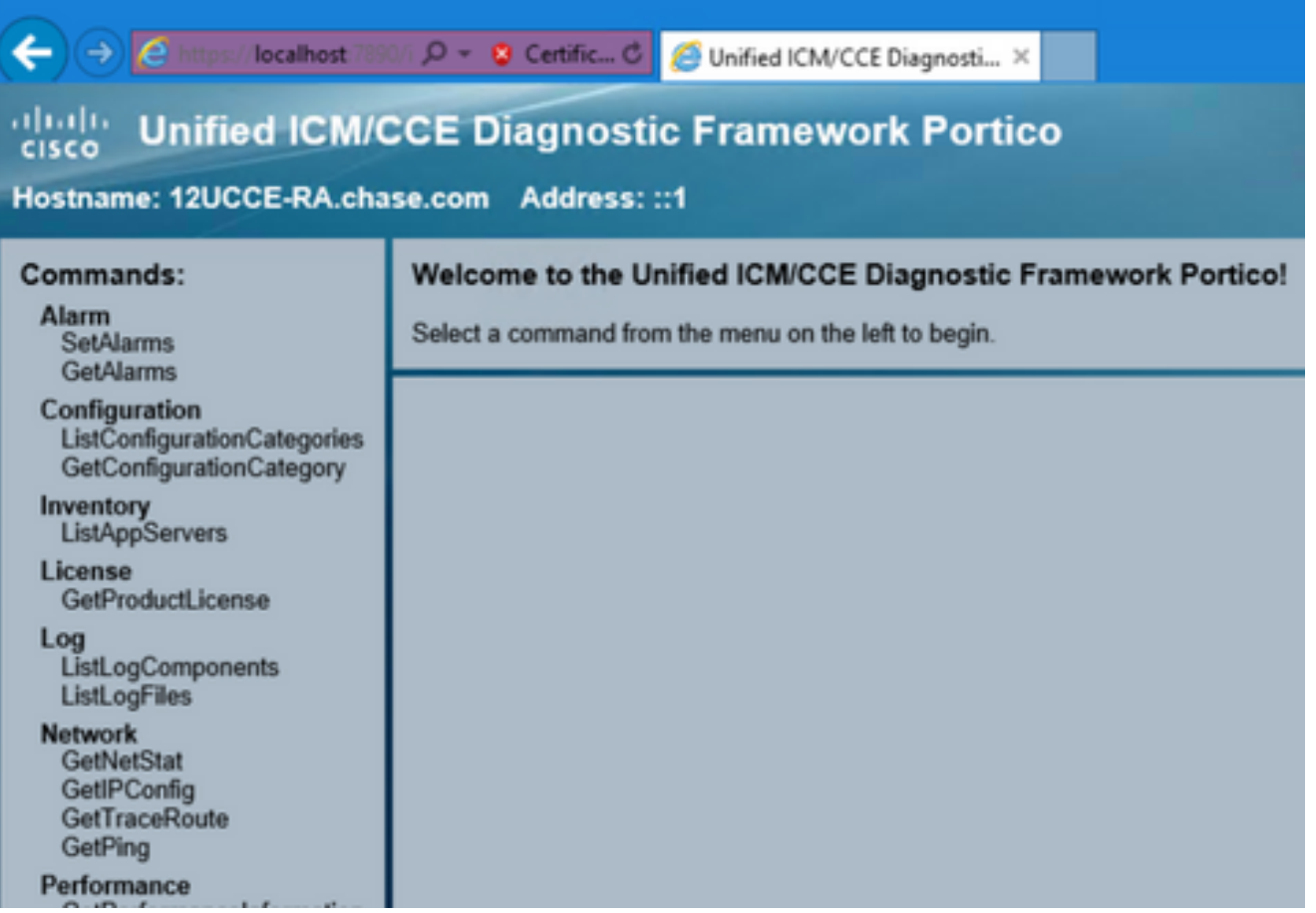

.**SetTraceLevel** ددحو **عبتتلا** ىلإ لقتنا ،رماوألا مسق يف •

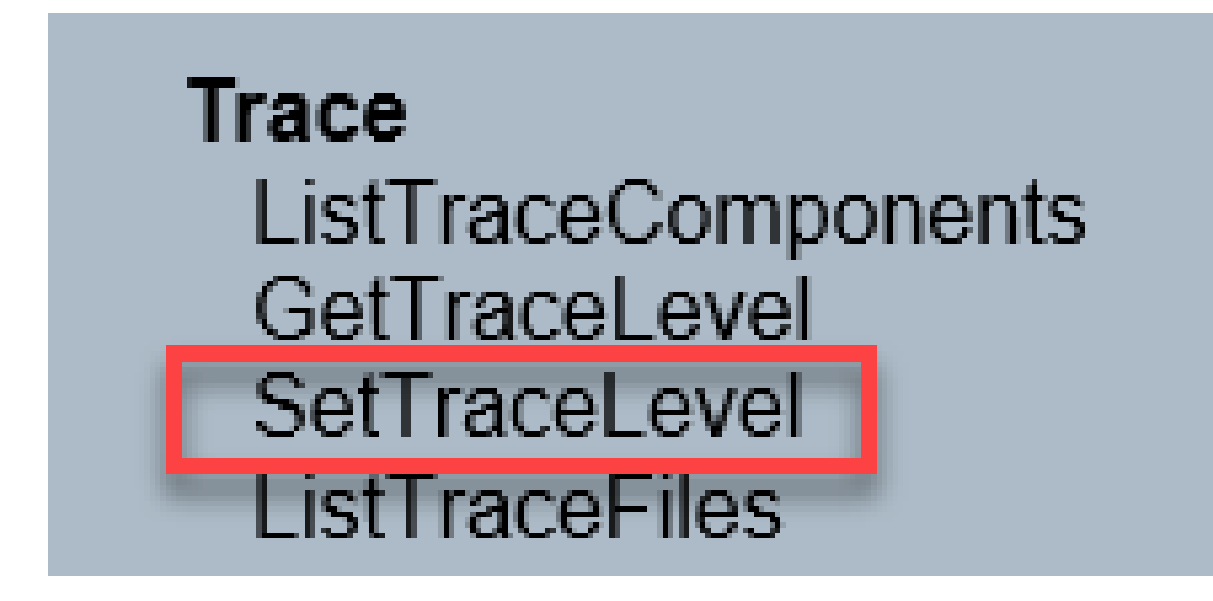

.**ىوتسملا**و **نوكملا** ددح ،**SetTraceLevel ةذفان يف** •

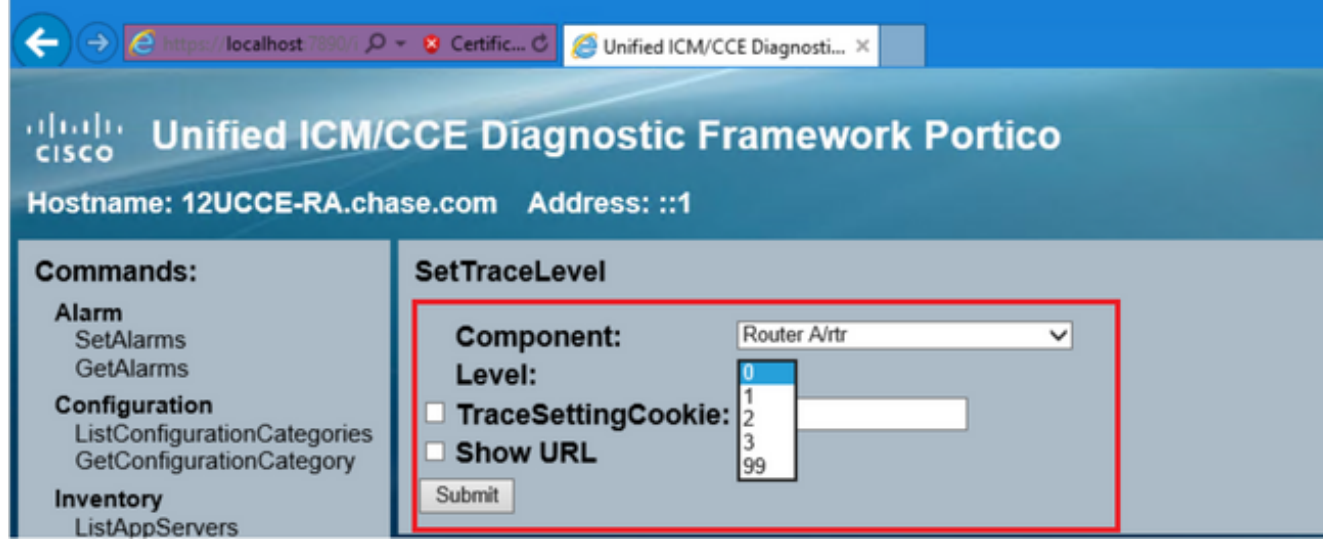

."قفاوم" ةلاسرلا ىرتس ،ءاهتنالا دنع .**لاسرإ** ىلع رقنا •

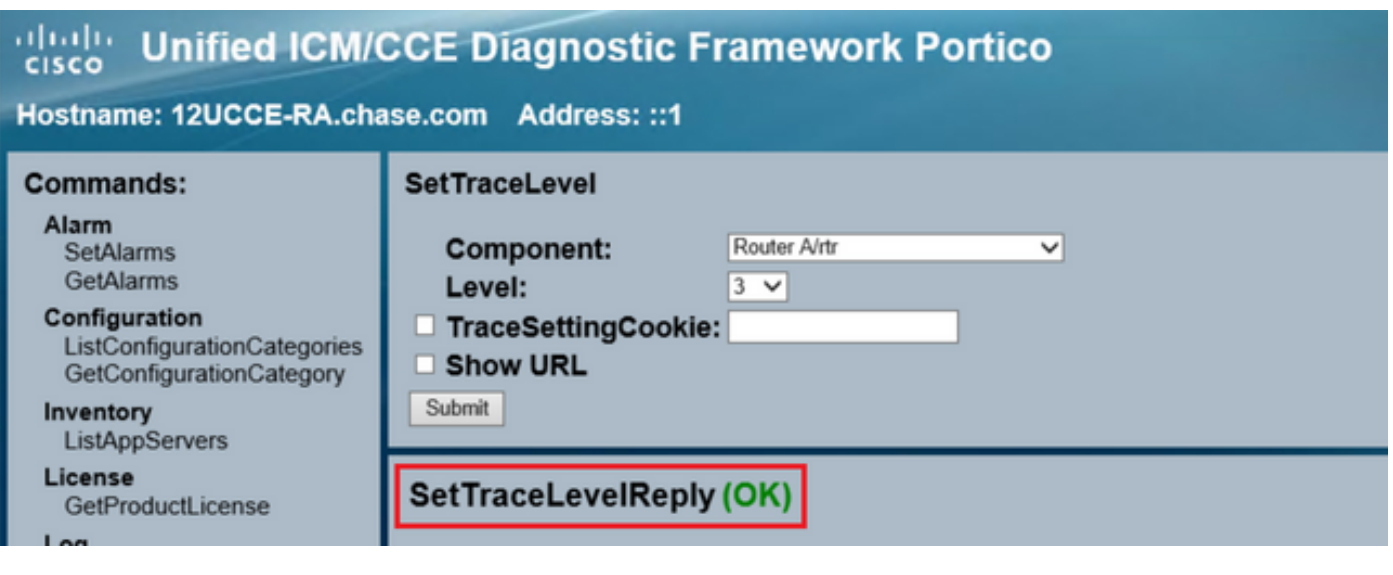

نييعتب مق ،ةلكشملا ءاشنإ ةداعإ دعب .ةلكشملا خسن ةلواحم ءانثأ 3 ىوتسملا ىلع راثآلا ىوتسم طبضا :**ريذحت** ناعضي 3 و 2 نييوتسملا نأل ارظن ،JTAPIGW راثآ نييعت دنع صاخلا رذحلا خوت .يضارتفالا ىلإ عبتتلا ىوتسم وأ 2 ىوتسملا نيي عتب مق .ءادألا ىلع ريثأت يف كلذ ببستي نأ نكميو ضفخنملا ىوتسملا تاذ تاراسملا .ةيلمعم ةئيب يف وأ جاتنإلI مدع ءانثأ JTAPIGW يف 3 ىوتسملI

**تالجسلا ةعومجم**

.**ListTraceFile** ددحو **عبتتلا** ىلإ لقتنا ،**رماوألا** مسق يف ،يصيخشتلا لمعلا راطإ ةباوب نم •

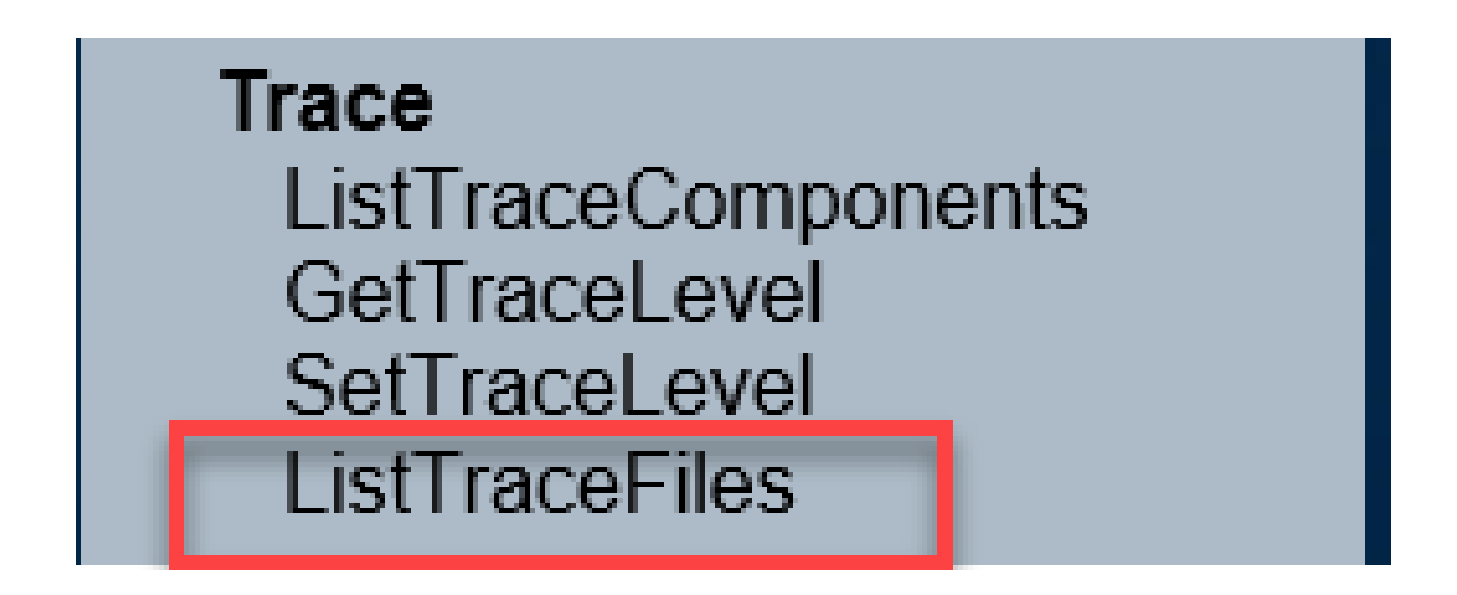

.**لاسرإ** قوف رقنا مث ،**URL راهظإ** عبرم ددح .**ToDate**و ،**FromDate** ،**نوكملا** ددح ،**ListTraceFile** ةذفان يف •

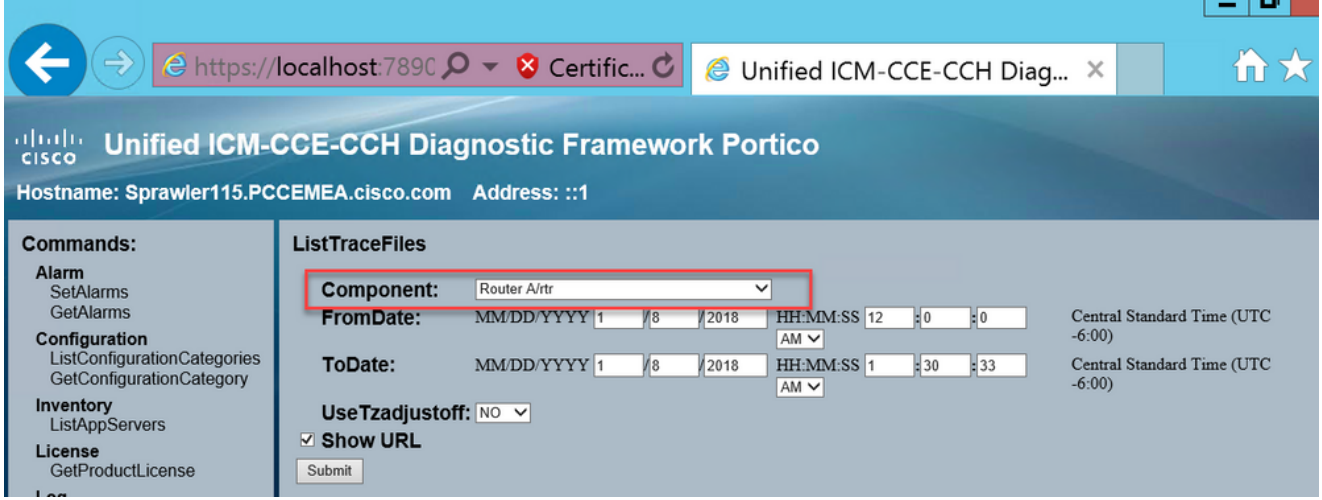

.ZIP لجس فلم طابترإ عم OK ةلاسر ىرتس ،بلطلا يهتني امدنع •

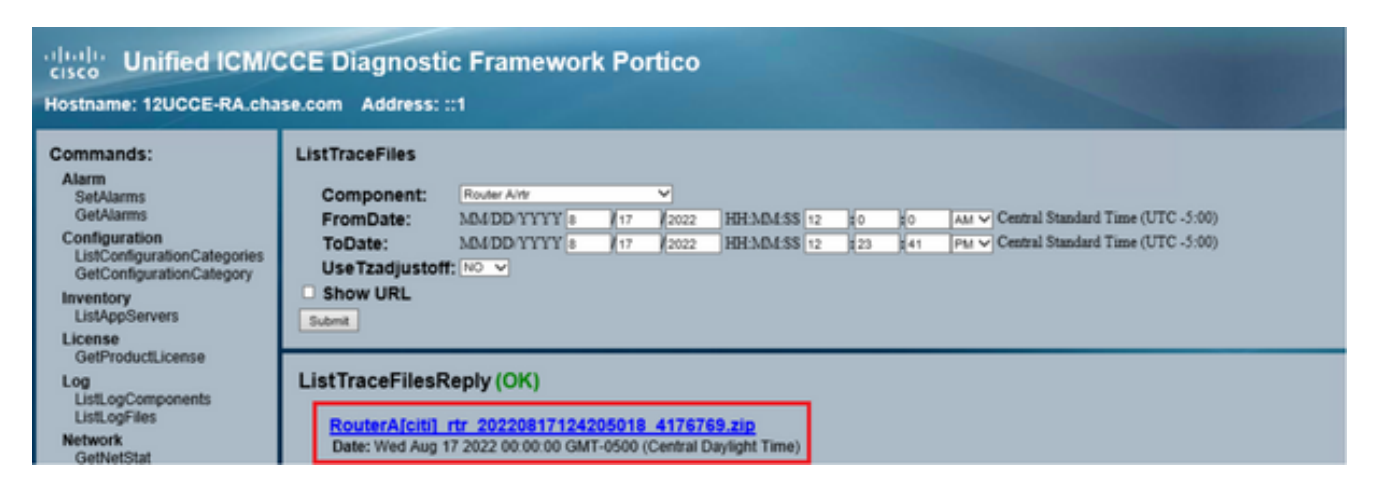

.هراتخت يذلا عقوملا يف فلملا **ظفح**و **ZIP فلملا طابترإ** قوف رقنا •

PCCE عيمجتو عبتت تالجس نييعت

دعت ثيح UCCE ةئيب ىلع قبطني الو .عبتتلا تايوتسم دادعإل ةصاخلا امتادأ ةيئيبلا جماربالب ةينعملا ةمئادلا ةنجللو .اهعي مجتو تالجسلا نيك متل ةلضفملا قرطلا ماظنلاب ةصاخلا CLI وأ Diagnostic Framework Portico

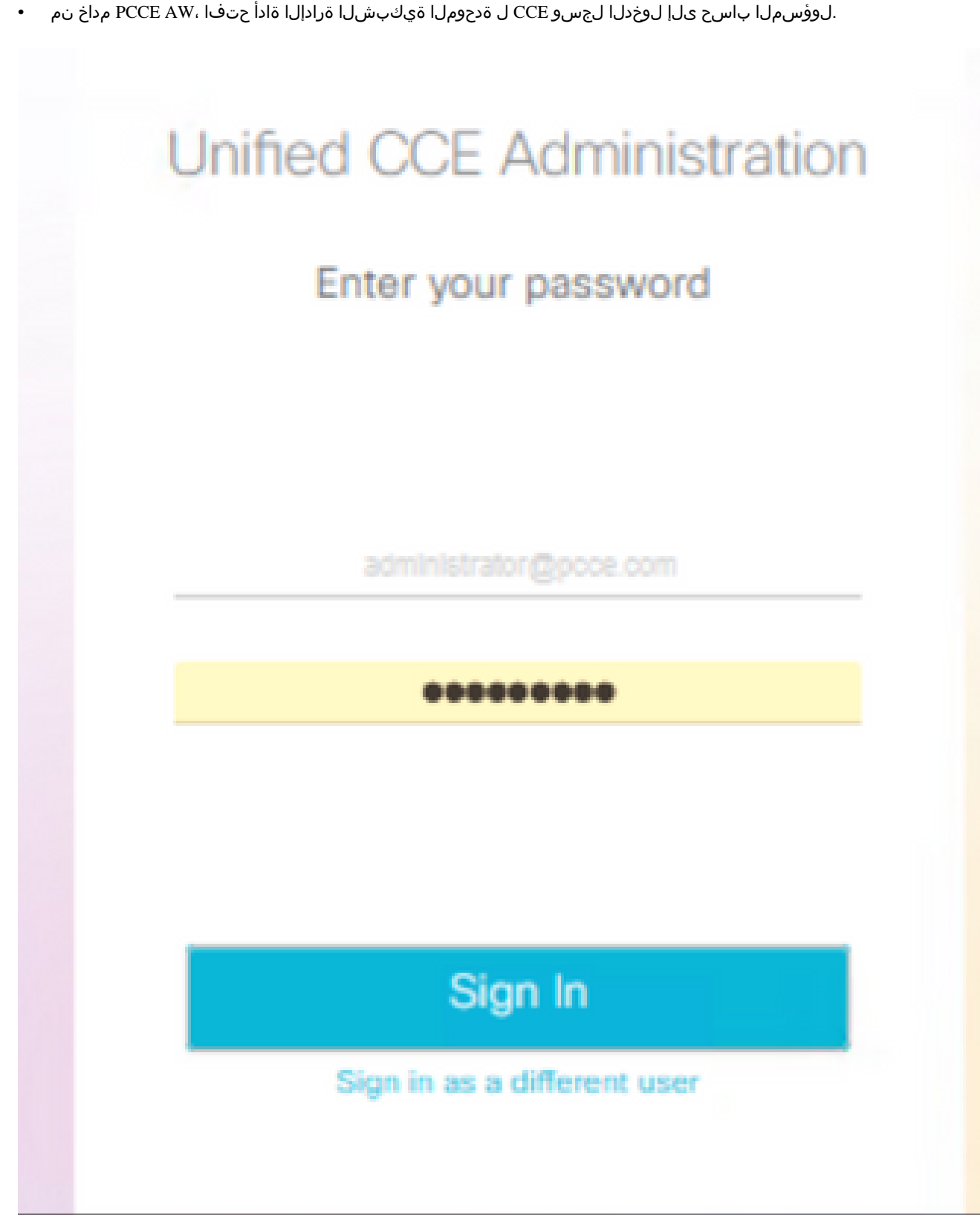

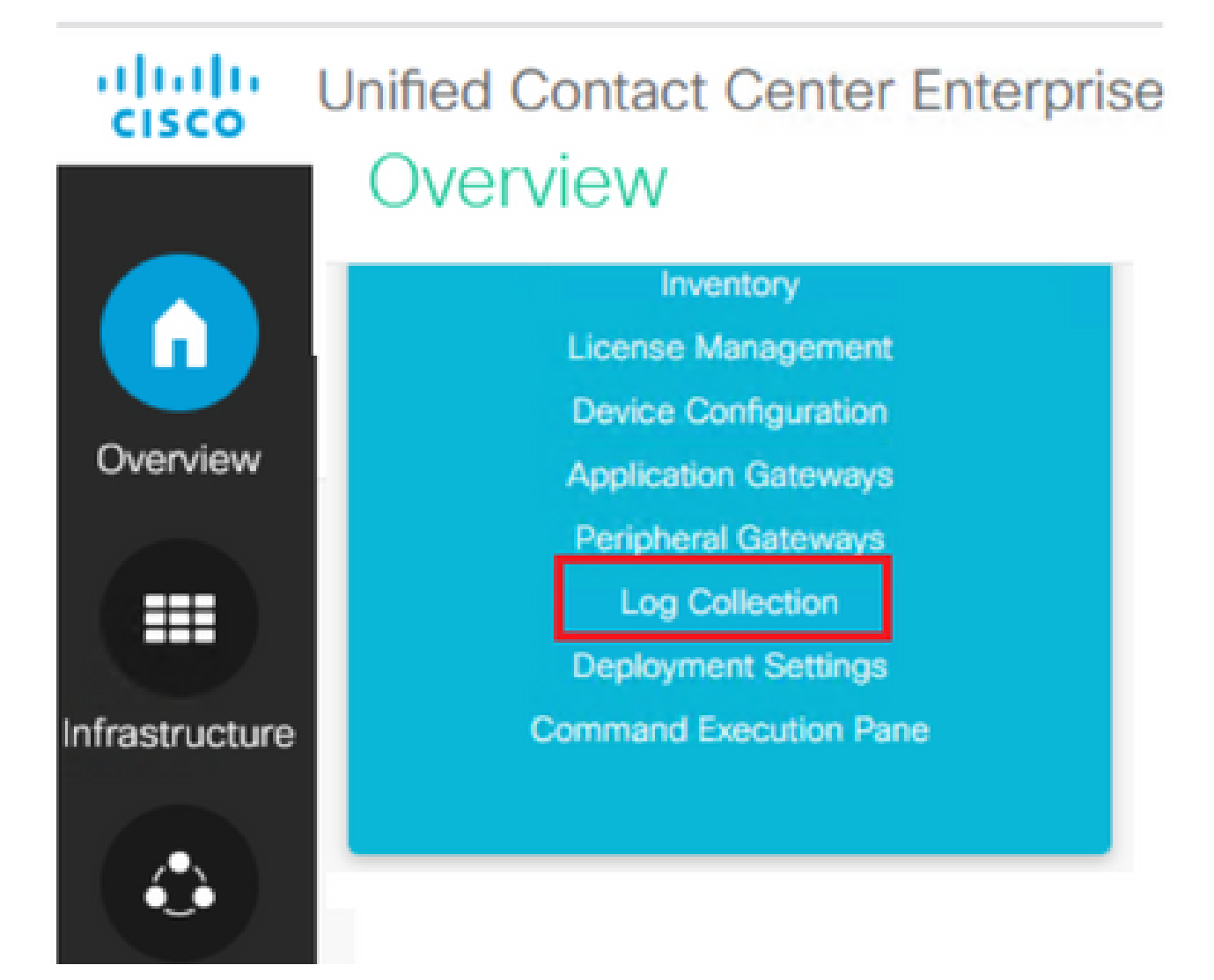

.**تايوتسملا عبتت** راوحلا عبرم حتفي يذلا **تايوتسملا عبتت قوف رقنا ،تالجسلا ةعومجم ةحفص يف** •

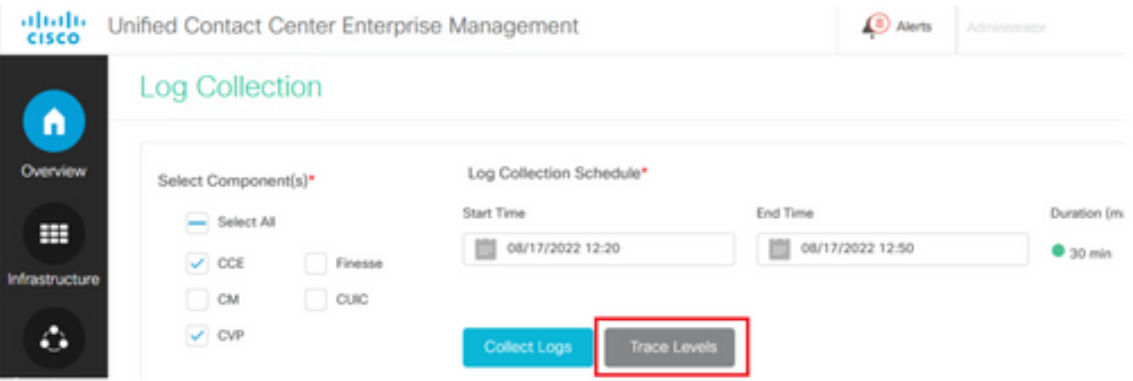

**تايوتسم ثيدحت** قوف رقنا مث ،CVP و CM ل **رييغت نودب** هكرتاو CCE يف **ليصافتلا** ىلع عبتتلا ىوتسم طبضا • .**عبتتلا**

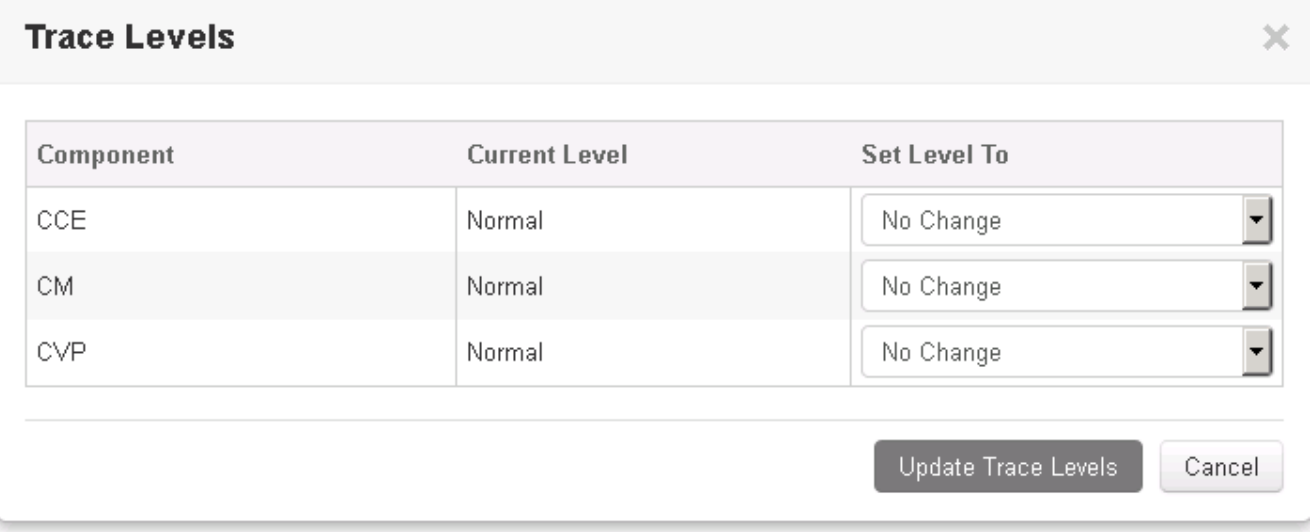

.ريذحتلاب رارقإلل **معن** قوف رقنا •

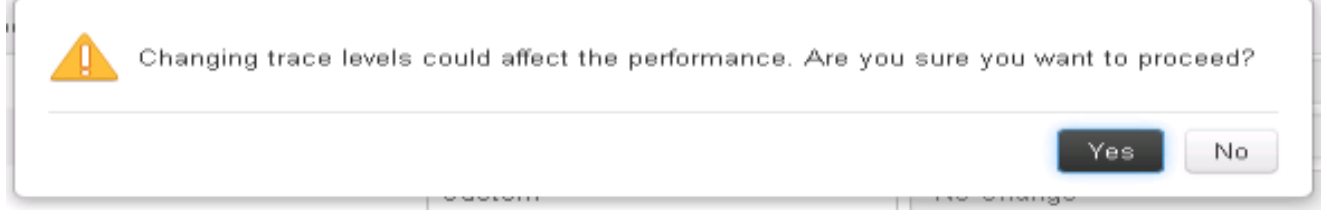

- .**تالجسلا ةعومجم< ماظنلا** ىلإ لقتناو **ةدحوملا** CCE **ةرادإ** حتفا ،ةلكشملا راركت دعب •
- .تانوكملا ةحول يف **CVP**و **CCE ددح** •
- .(ةقيقد 30 رخآ يه ةيضارتفالا ةميقلا) بسانملا تالجسلا عيمجت تقو ددح •
- نأ لبق قئاقد عضب رظتنا .تالجسلا عمج ةيلمع أدبت .راوحلا عبرم ريذحت ىلإ **معن**و **تالجسلا عيمجت** قوف رقنا .يەتني

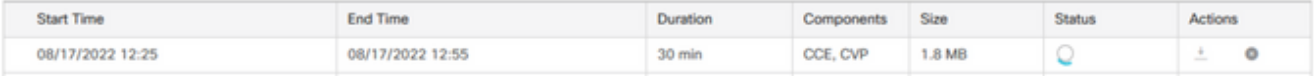

يف **zip فلم ظفحا .تالجسلا عيمج ىلع يوتحي طوغضم فلم ليزنتل تاءارجإلا** دومع يف **ليزنت رز** قوف رقنا ،ءاهتنالا درجمب • .ابسانم هارت عقوم يأ

اهعي مجتو عبتتلل CUIC/Live Data/IDS تالجس ني ي

SSH مادختساب تالجسلا ليزنت

- .تافرعملاو LD و CUIC ب صاخلا (CLI) SSH رماوأ رطس ىلإ لوخدلا ليجستب مق •
- .CUIC ب ةقلعتملا تالجسلا عيمجت لجأ نم رمألا ليغشتب مق •

**file get activelog /cuic/logs/cuic/\*.\* recurs compress reltime hours 1 file get activelog /cuic/logs/cuicsrvr/\*.\* recurs compress reltime hours 1 file get activelog tomcat/logs/\*.\* recurs compress**

.LD ب ةلصلا تاذ تالجسلا عيمجت لجأ نم رمألا ليغشتب مق •

#### **file get activelog livedata/logs/\*.\***

.تافرعملاب ةلصلا تاذ تالجسلا عيمجت لجأ نم رمألا ليغشتب مق •

**file get activelog ids/log/\*.\* recurs compress reltime days 1**

عباطلا وه NNN ثيح ،active\_nnn.tgz.مrtive\_mp>\active\_nnn.tgz. مداخ راسم ىلع تالجسلا هذه نيزخت متي • . ليوط قيسنتب ينمزلا

RTMT مادختساب تالجسلا ليزنت

IP ناونع وه **فيضملا ناونع** نوكي **ثيح oamp/>فيضملا ناونع>://https** ىلإ لوخدلا لجس .OAMP ةحفص نم RTMT ليزنت • .مداخلاب صاخلا

- .هتيبثتو يفاضإلا نوكملا ليزنتب مق .**RTMT قحلم ليزنت < تاودأ** ىلإ لقتنا •
- .لوؤسملا دامتعا تانايب مادختساب مداخل علىإ لوخدل لجسو RTMT ليغشتب مق •
- .**تافلملا عيمجت** قوف اجودزم ارقن رقنا مث **Central Log و عبتت** قوف اجودزم ارقن رقنا •
- .IDS و LD و CUIC ل مداوخلا/تامدخلا ةفاك ديدحت بجي .ةددحملا تامدخلل هذه بيوبتلا تامالع ةيؤر كنكمي •

:CUIC ل

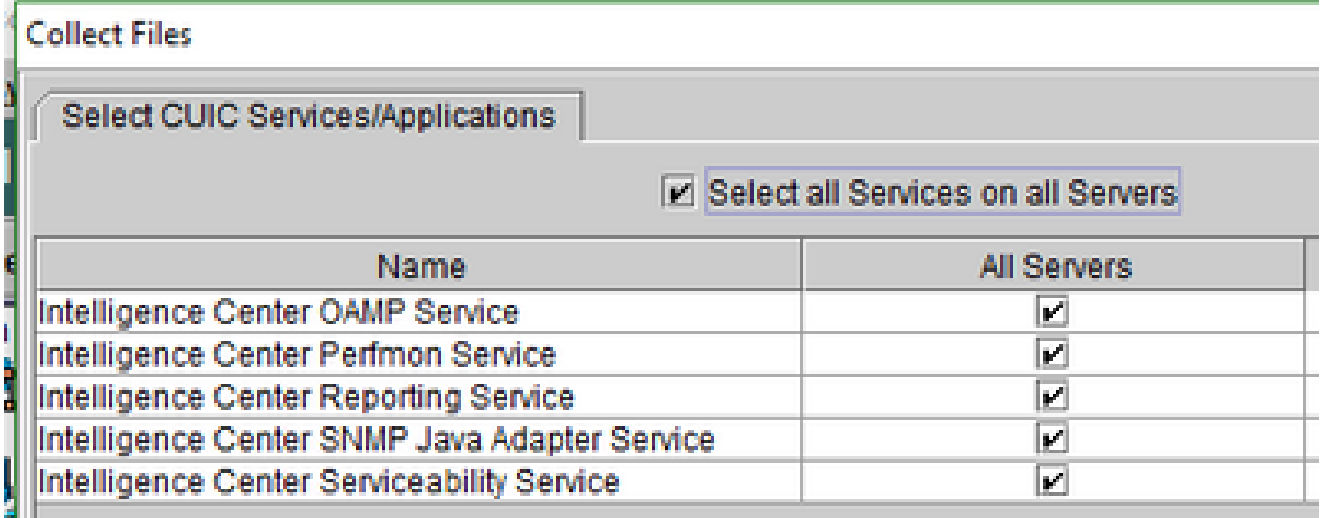

 $JLD$ :

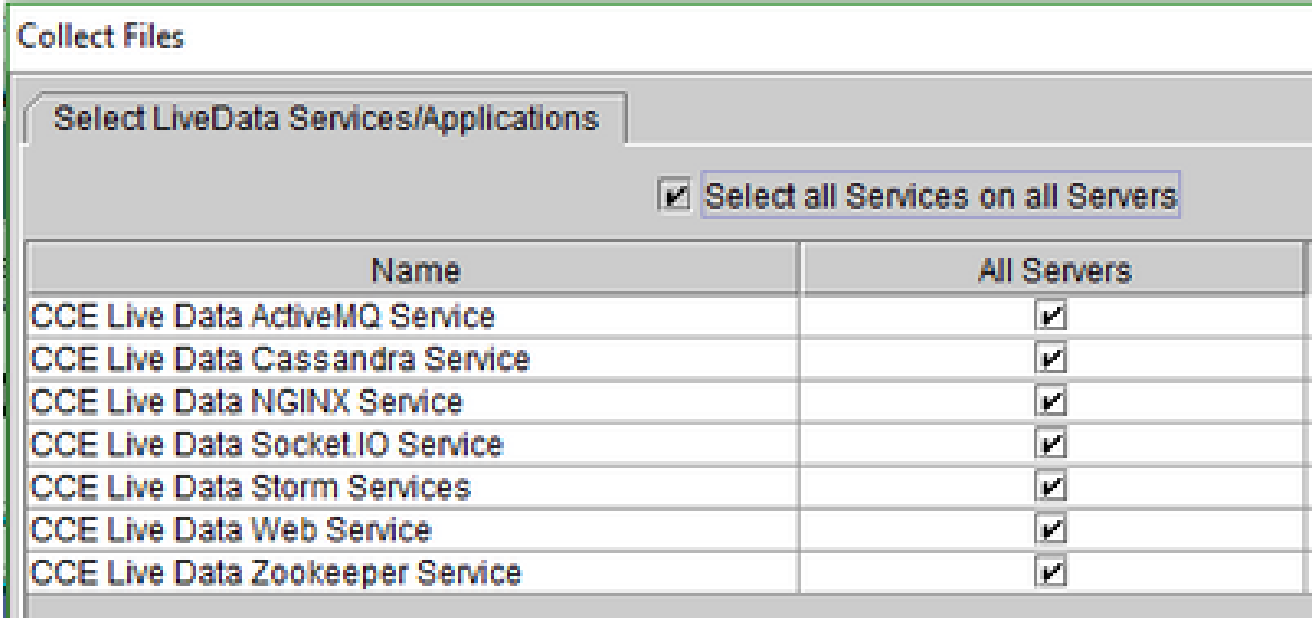

:تافرعملل

### **Collect Files**

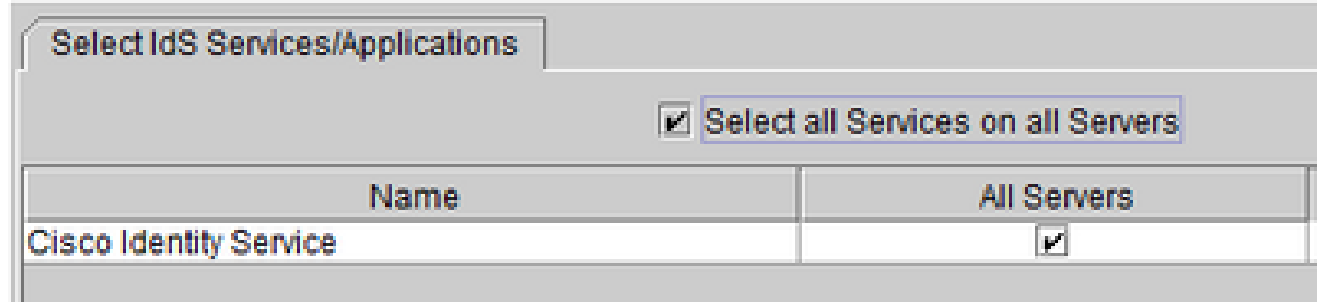

:**ماع لكشب ةديج ةركف ثادحألا ضراع**و **Tomcat** تالجس رايتخإ ربتعي ،يساسألا ماظنلا تامدخل ةبسنلاب

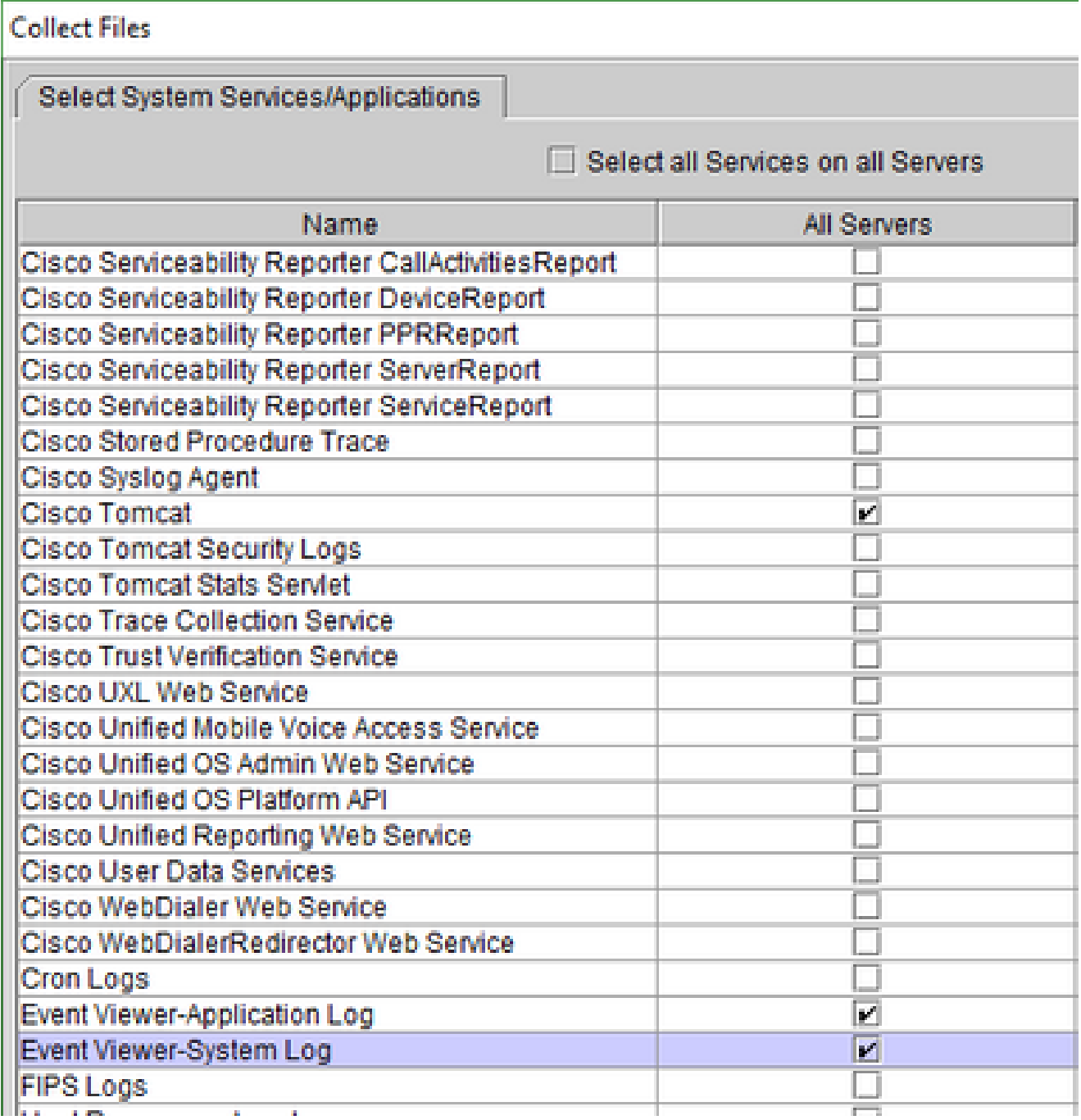

.تالجسلا **ظفحل** ةهجولا دلجملا عم **تقولا**و **خيراتلا** ددح •

طاقتلا ةمزحلا ىلع VoS (Finesse، CUIC، VVB)

طاقتلالا ءدب •

•

.يساسألا ماظنلا لوؤسم باسح عم ةقداصملل VOS مداخ ىلإ SSH ةسلج ءاشنإب مق ،طاقتلالا ءدبل

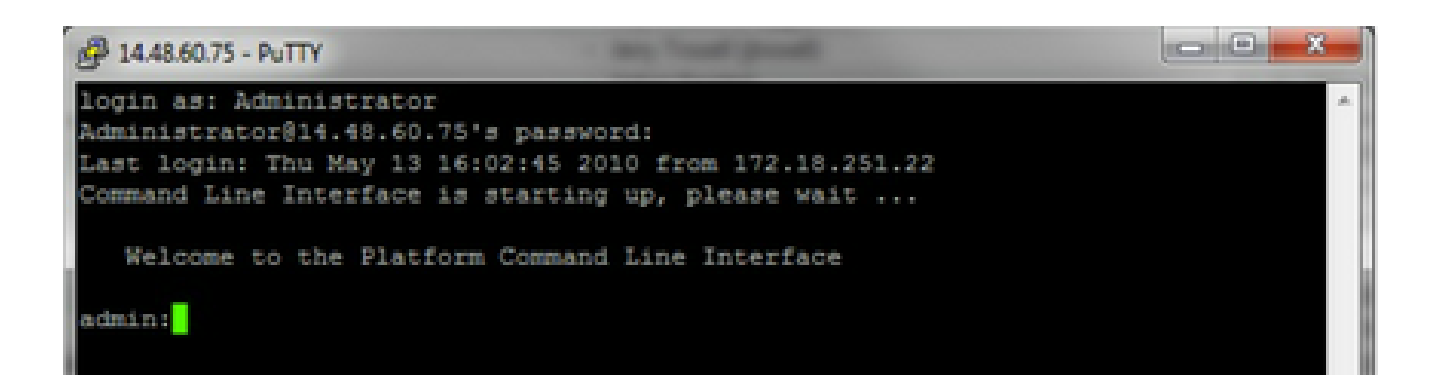

رمألا ةغايص .أ 1

:يلي امك ةغيصلIوutils network capture وه رمأل

<#root>

Syntax:

**utils network capture**

 [options] options optional page,numeric,file fname,count num,size bytes,src addr,dest addr,port num,host protocol addr options are: page - pause output numeric **b** - show hosts as dotted IP addresses file fname - output the information to a file Note: The file is saved in platform/cli/fname.cap fname should not contain the "." character count num - a count of the number of packets to capture Note: The maximum count for the screen is 1000, for a file is 100000 size bytes the number of bytes of the packet to capture Note: The maximum number of bytes for the screen is 128 For a file it can be any number or ALL src addr - the source address of the packet as a host name or IPV4 address dest addr - the destination address of the packet as a host name or IPV4 address port

num - the port number of the packet (either src or dest) host protocol addr - the protocol should be one of the following: ip/arp/rarp/all. The host address of the packet as a host name or IPV4 address. This option will display all packets to and from that address.

Note: If "host" is provided, do not provide "src" or "dest"

رورملا تاكرح عيمج طاقتلا .ايلم 1

ىمسي طاقتلا فلم يف نيوانعل لك يل[و نم ماجحأل لك نم مزحل لك عيمجت ءرملل نكمي ،يجذومنل اطاقتلالل **capture network utils** لوؤسملل (CLI (رماوألا رطس ةهجاو ىلع رمألا ذيفنتب مق ةطاسبب كلذب مايقلل .**cap.packet eth0 file packets count 100000 size all**

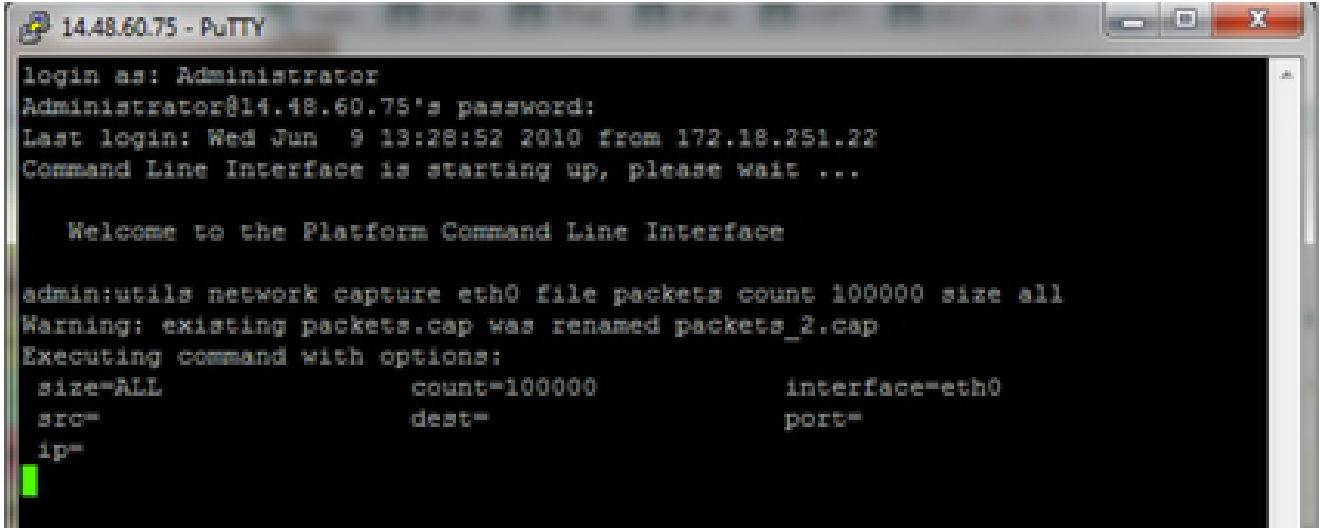

ذفنملا مقر ىلإ ادانتسا طاقتلالا .ةيوئم ةجرد 1

همادختسإ نكمي يذل ""ذفنملا" رايخلا ىلع روثعل نكمي ،"ةعومجملا ريدم" عم اهحالصإو تال|صتال| ءاطخأ فاشكتسال .(8500) نيعم ذفنم ىلإ ادانتسا طاقتلالال

[UDP](http://www.cisco.com/en/US/products/sw/voicesw/ps556/prod_maintenance_guides_list.html) [و](http://www.cisco.com/en/US/products/sw/voicesw/ps556/prod_maintenance_guides_list.html) [TCP](http://www.cisco.com/en/US/products/sw/voicesw/ps556/prod_maintenance_guides_list.html) [ذفنم مادختسإ ليلد](http://www.cisco.com/en/US/products/sw/voicesw/ps556/prod_maintenance_guides_list.html) ىلإ عجرا ،ذفنم لك ىلع تالاصتالا بلطتت يتلا تامدخلا لوح تامولعملا نم ديزمل . ةلصلا يذ نوكملا نم قيبطتلل لباقلا رادصإلل

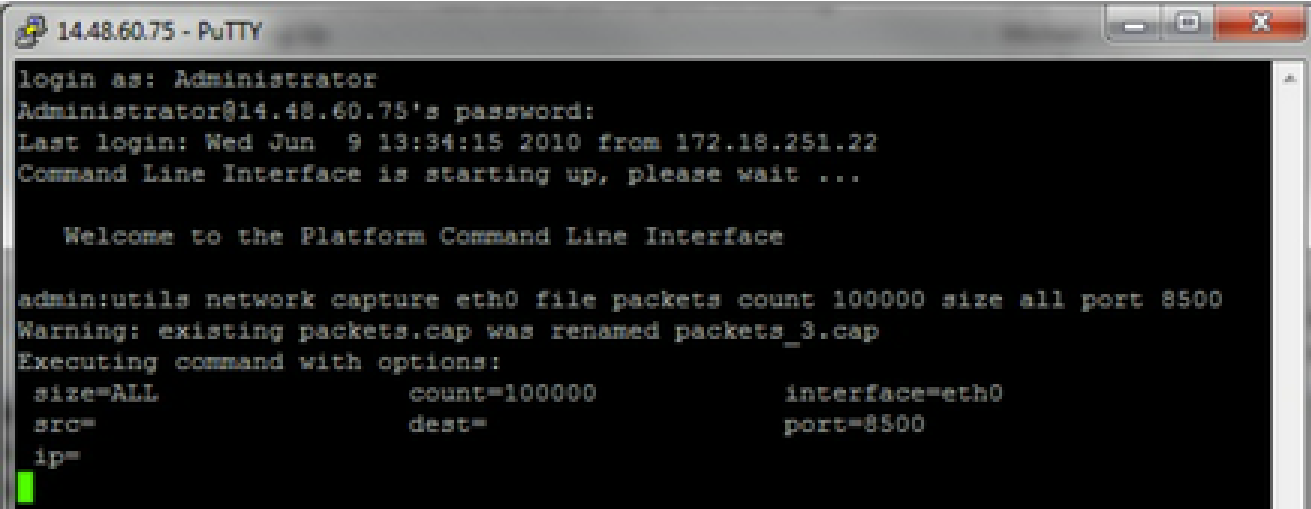

فيضملا ىلإ ادانتسا طاقتلا .D1

يرورضلI نم نوكي دق ،اهحالـص|و نيعملI فـيضملIو (VOS) ةداعلI قوف تـوصلI ماظن عم ةلكشم ءاطخأ فـاشكتسال .نيعم فيضم ىلإو نم رورملا ةكرح ةيفصتل "فيضملا" رايخلا مادختسإ

كل ني على على الله عن ولا عليه الله عنه مام أن "!" مدختسأ قل إحل اهذه ي ف ،نيع م فيضم داعبتس إيرورضل انم نوكي نأ نكمي امك **utils network capture eth0 file packets count 100000 size all host ip !10.1.1.1**

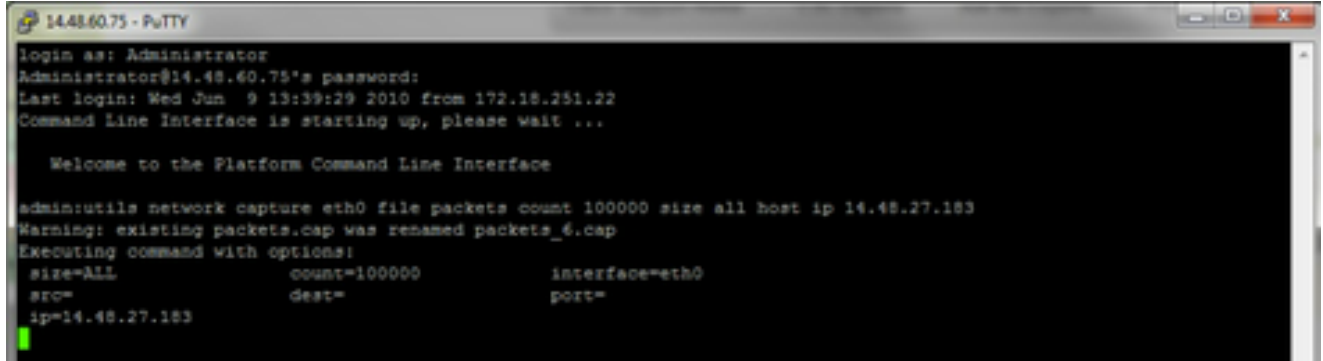

ةلكشملا ضرع جاتنإ ةداعإ •

تناك اذإ .طاقتلالاا يف ةيرورضلا مزحلا نيمضت متي ثيحب اهتلاح وأ ةلكشملا ضرع جاتنإ يف طاقتلال أدب امنيب نوكي هنإف ،طاقتلالاا ىهتنا اذإ .ةدتمم ةرتفل طاقتلالا ليءغشت يرورضلا نم نوكي دقف ،ةعطقتم ةلكشملا ايئاقلت قباسلا طاقتلال اقيمست ةداعإ متتسو طاقتلال لي غشت ةداعإب مق .تقؤمل انزخمل ا ةئبعت ببسب لمع ةسلج مدختساف ،تقول| نم ةدتمم ةرتفل طاقتل| ىل| ةجاح كانه ناك اذإ .قباسل| طاقتل|ل| دقف متى ال ثيحب .ةكبشلا ىوتسم ىلع طاقتلال ام لوحم ىلع ضرعلا زاهج

ضبوقلا فقوأ •

مدعو طاقتلالا ةيلمع ءاهتنا يف ببستي اذهو .حيتافملا ةحول ىلع **C** اطوغضم **مكحتلا** حاتفم قبا ،طاقتلالا فاقيإل .طاقتلالا غيرفت ةيلمع ىلإ ةديدج مزح ةفاضإ

| A 14.48.60.75 - PuTTY                                  |                                                         |       | a an Isla<br>35                                                                          |  |
|--------------------------------------------------------|---------------------------------------------------------|-------|------------------------------------------------------------------------------------------|--|
| login as: Administrator                                |                                                         |       |                                                                                          |  |
| Administrator@14.48.60.75's password:                  |                                                         |       |                                                                                          |  |
| Last login: Wed Jun 9 13:39:29 2010 from 172.18.251.22 |                                                         |       |                                                                                          |  |
| Command Line Interface is starting up, please wait     |                                                         |       |                                                                                          |  |
|                                                        |                                                         |       |                                                                                          |  |
|                                                        | Welcome to the Platform Command Line Interface          |       |                                                                                          |  |
|                                                        |                                                         |       |                                                                                          |  |
|                                                        |                                                         |       | admin:utils network capture eth0 file packets count 100000 size all host ip 14.48.27.183 |  |
|                                                        | Warning: existing packets.cap was renamed packets 6.cap |       |                                                                                          |  |
| Executing command with options:                        |                                                         |       |                                                                                          |  |
| mize=ALL                                               | count=100000                                            |       | interface=eth0                                                                           |  |
| 3267                                                   | destr                                                   | port= |                                                                                          |  |
| ip-14.48.27.183                                        |                                                         |       |                                                                                          |  |
| Control-C pressed                                      |                                                         |       |                                                                                          |  |
|                                                        |                                                         |       |                                                                                          |  |
| admin:                                                 |                                                         |       |                                                                                          |  |
|                                                        |                                                         |       |                                                                                          |  |
|                                                        |                                                         |       |                                                                                          |  |

'/activeVelog platform/cli/ عقوملا يف مداخل| ىلع طاقتل| فـلم نيزخت متي ،اذه ل|متك| درجمب

مداخلا نم طاقتلالا عيمجت •

ىل| CLI ربع تافJملا لقن كنكمي .مداخلا ىلع عقوم /CLI/يساسألا ActiveLog ماظن يف طاقتلJال تافلم نيزخت متي .RTMT مادختساب يلحملا رتويبمكلا ىلإ وأ SFTP مداخ

SFTP مداخ ىلإ رماوألا رطس ةهجاو لالخ نم طاقتلالا فلم لقن .أ 4 مدختسأ رمألا **file get activelog platform/cli/packets.cap** عيمجتل فلم packet.cap ىلإ مداخ SFTP. .cap.\*/cli/platform activelog get file مدختسأ ،مداخلا ىلع ةنزخملا cap. تافلم لك عمجب مق ،كلذ نم الدب :ليلدلا ،رورملا ةملكو ،مدختسملا مساو ،ذفنملاو ،SFTP مداخب ةصاخلا FQDN/IP تامولعم ةئبعتب مق ،اريخأ

```
2 14.48.60.75 - PuTTY
                                                                                          \begin{array}{c|c|c|c|c} \hline \multicolumn{3}{c|}{\mathbf{0}} & \multicolumn{3}{c|}{\mathbf{X}} \end{array}login as: Administrator
Administrator@14.48.60.75's password:
Last login: Wed Jun 9 13:39:29 2010 from 172.18.251.22
Command Line Interface is starting up, please wait ...
   Welcome to the Platform Command Line Interface
admin:utils network capture eth0 file packets count 100000 size all host ip 14.48.27.183
Warning: existing packets.cap was renamed packets 6.cap
Executing command with options:
                            count=100000
 size=ALL
                                                       interface=eth0
 src =dest =port=
 ip=14.48.27.183
Control-C pressed
admin:file get activelog platform/cli/*.cap
Please wait while the system is gathering files info ... done.
Sub-directories were not traversed.
Number of files affected: 7
Total size in Bytes: 658062
Total size in Kbytes: 642.6387
Would you like to proceed [y/n]? y
SFTP server IP: 14.48.27.201
SFTP server port [22]:
User ID: administrator
Password: ********
Download directory: /
Transfer completed.
admin:
```
.SFTP مداخ ىلإ تافلملا لقن لشف وأ حاجن ىلإ (CLI (رماوألا رطس ةهجاو ريشي

.يلحم رتويبمك ىلإ طاقتلا فلم لقنل RTMT مدختسأ .ايلم 4

ةرادإ ةحفص نم بسانملا رادصإل ا تيبثتب مق ،يلحمل ارتويبمكل علىع متيبثت متي مل اذإ .RTMT ليغشتب مق اجودزم ارقن رقنا مث ،**Central Log & Trace** قوف مث ،**ماظنلا** قوف رقنا .**تافاضإلا < تاقيبطتلا** ةمئاق ىلإ لقتنا مث VOS . لوألا ةمئاقلا لالخ نم **كلذ دعب** تقطقط .**تافلملا عيمجت** قوف

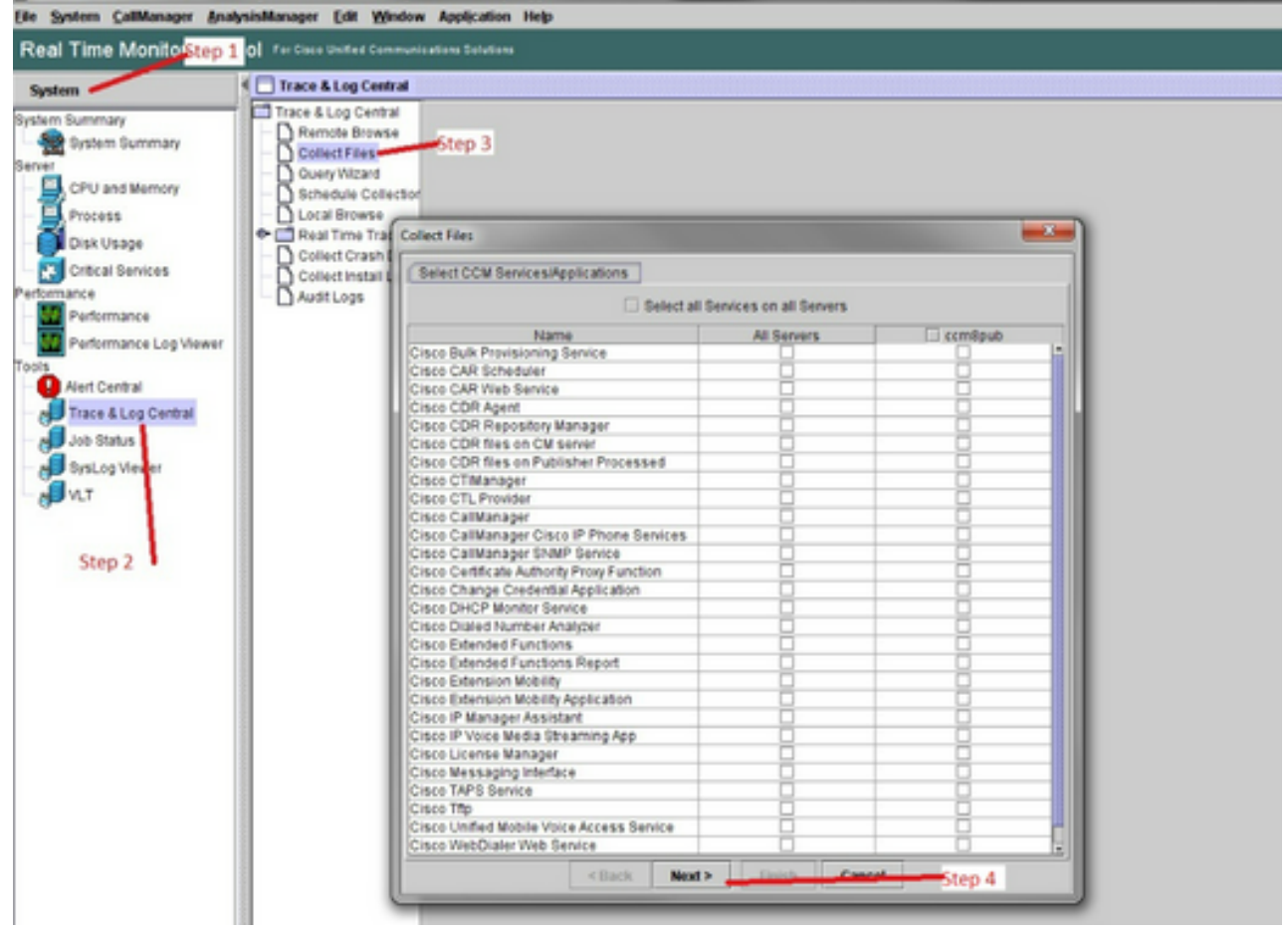

قوف رقنا مث ،هيلع طاقتلال اعارج| مت يذل امداخل اىلع **مزحل اظقتل ت**ال<del>ج</del>سل رايتخال اقناخ رتخأ ،ةيناثل ا قمئاقل ايف ِيلِاتلِ!

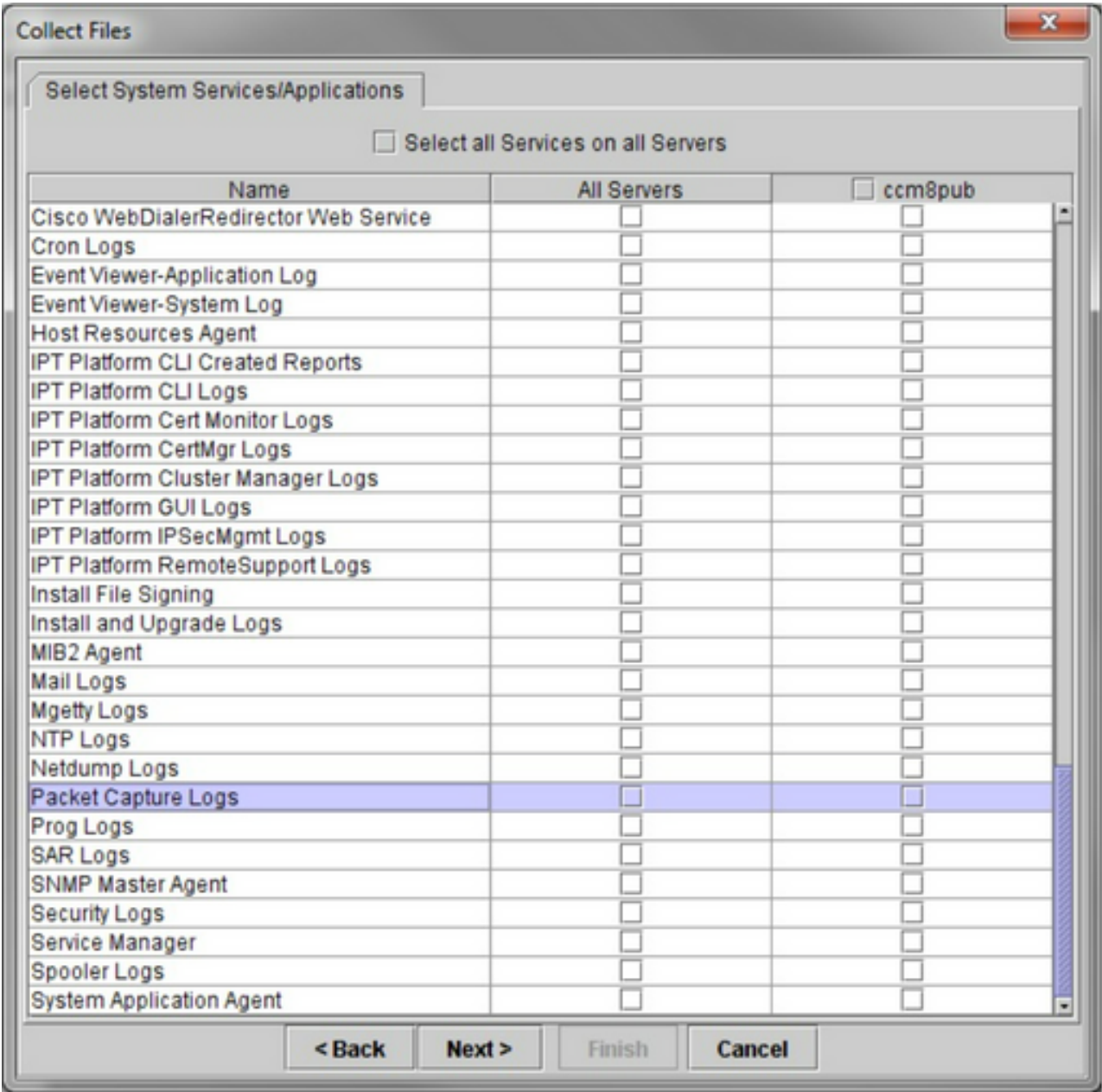

.يلح ملا رتويب مكلا يال علي لي زنت ليلدو طاقت لال اعارج| دنع ي نمز قاطن رتخأ ،ةيئاهنلا ةشاشلا ي ف

![](_page_40_Picture_4.jpeg)

.ددحمل! عقومل! يف يلحمل! رتويبمكل! ىلع ەنءِزختو فJمل! عمج يف عرشيو ةذفانل! ەذە قالغإب RTMT موقي

ةمجرتلا هذه لوح

ةيل المادة الله من الناساب دنت ساب دنت مادينين تان تون تان ال ملابات أولان أعيمته من معت $\cup$  معدد عامل من من ميدة تاريما $\cup$ والم ميدين في عيمرية أن على مي امك ققيقا الأفال المعان المعالم في الأقال في الأفاق التي توكير المالم الما Cisco يلخت .فرتحم مجرتم اهمدقي يتلا ةيفارتحالا ةمجرتلا عم لاحلا وه ىل| اًمئاد عوجرلاب يصوُتو تامجرتلl مذه ققد نع امتيلوئسم Systems ارامستناء انالانهاني إنهاني للسابلة طربة متوقيا.